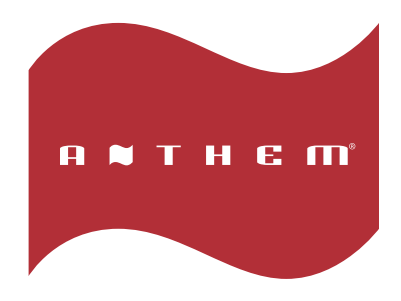

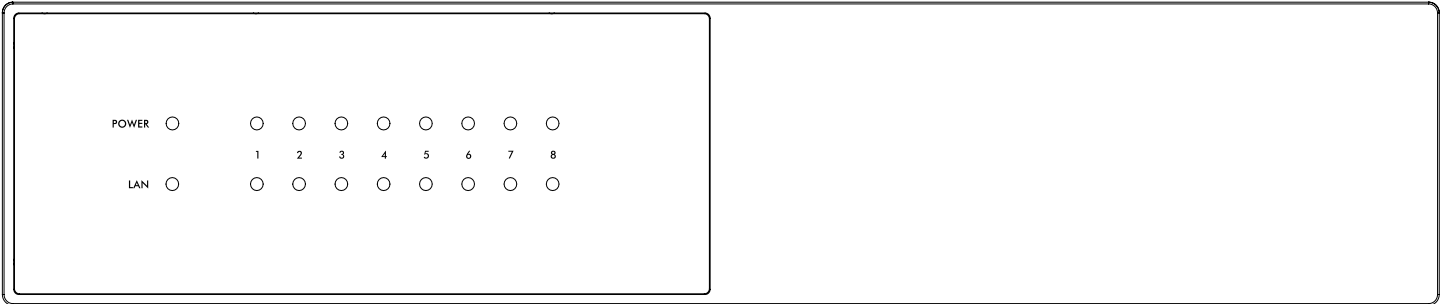

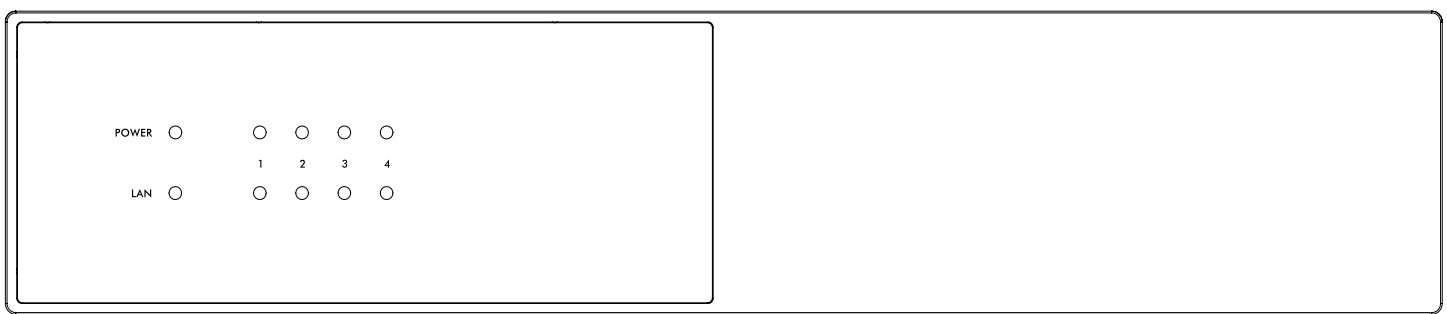

# **MDX-16 MDX-8 INSTRUKCJA OBSŁUGI**

Edycja 04-2020

## **Instrukcje dot. bezpieczeństwa**

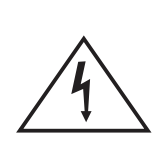

# **CAUTION**

## **RISK OF ELECTRIC SHOCK DO NOT OPEN**

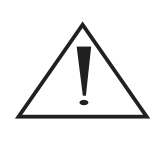

## **WAŻNE!**

## **PRZECZYTAJ DOKŁADNIE TEN ROZDZIAŁ PRZED OBSŁUGĄ URZĄDZENIA!**

**UWAGA:** ABY UNIKNĄĆ RYZYKA POŻARU LUB PORAŻENIA PRĄDEM NIE NARAŻAJ URZĄDZENIA NA DZIAŁANIE DESZCZU LUB WILGOCI. NIGDY NIE ZDEJMUJ OSŁONY OBUDOWY (LUB JEJ TYŁU). W ŚRODKU NIE MA CZĘŚCI WYMAGAJĄCYCH SERWISU UŻYTKOWNIKA. POZOSTAW SERWISOWANIE WYKWALIFIKOWANYM PRACOWNIKOM SERWISU.

**UWAGA!** ABY UNIKNĄĆ RYZYKA POŻARU LUB PORAŻENIA ELEKTRYCZNEGO, NIE NARAŻAJ URZĄDZENIA NA DZIAŁANIE WODY LUB WILGOCI, ORAZ OBIEKTÓW WYPEŁNIONYCH PŁYNAMI, TAKICH JAK WAZONY, KTÓRYCH NIE POWINNO UMIESZCZAĆ SIĘ NA URZĄDZENIU.

**OSTRZEŻENIE!** ABY UNIKNĄĆ PORAŻENIA PRĄDEM, DOKŁADNIE I DO KOŃCA WŁÓŻ WTYCZKĘ PRZEWODU ZASILANIA DO GNIAZDA ZASILANIA, A ZŁĄCZE PRZEWODU ZASILANIA DO GNIAZDA W URZĄDZENIU (JEŻELI TO URZĄDZENIE NIE JEST WYPOSAŻONE W ZINTEGROWANY [NIEWYMIENNY] PRZEWÓD ZASILANIA).

**OSTRZEŻENIE!** DLA OCHRONY PRZED RYZYKIEM POŻARU, WYMIEŃ BEZPIECZNIK NA NOWY O IDENTYCZNYCH PARAMETRACH JAK FABRYCZNIE PRZEWIDZIANO DLA TEGO URZĄDZENIA (JEŻELI URZĄDZENIE WYPOSAŻONO W BEZPIECZNIK WYMIENNY PRZEZ UŻYTKOWNIKA). JEŻELI URZĄDZENIE NIE JEST W WYPOSAŻONE W BEZPIECZNIK WYMIENNY PRZEZ UŻYTKOWNIKA POZOSTAW WYMIANĘ WYKWALIFIKOWANEMU PERSONELOWI.

**UWAGA!** URZĄDZENIE MOŻE BYĆ GORĄCE. ZAWSZE ZAPEWNIJ ODPOWIEDNIĄ WENTYLACJĘ DLA PRAWIDŁOWEGO CHŁODZENIA. NIE USTAWIAJ URZĄDZENIA W POBLIŻU ŹRÓDEŁ CIEPŁA LUB W MIEJSCACH NIEWENTYLOWANYCH.

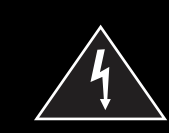

Symbol trójkąta z błyskawicą w środku ostrzega użytkownika przed możliwością wystąpienia nieizolowanych niebezpiecznych napięć wewnątrz obudowy urządzenia, które mogą powodować porażenie elektryczne człowieka.

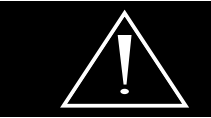

Symbol trójkąta z wykrzyknikiem w środku ostrzega użytkownika o występowaniu ważnych instrukcji obsługi i serwisowania w literaturze dołączonej do urządzenia.

Po pojawieniu się problemu jeśli nie jesteś pewien jak powinieneś postąpić, skontaktuj się z centrum wsparcia klienta Anthem:

- Odwiedź naszą stronę: **www.AnthemAV.com**
- Wyślij nam e-mail na adres: **serwis@polpak.com.pl**

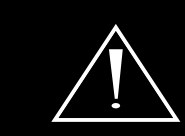

UWAGA! Nie otwieraj obudowy urządzenia. Pod żadnym pozorem produkt nie powinien być naprawiany przez nikogo innego niż autoryzowany serwisant Anthem - może to być podstawą nie uznania gwarancji.

Skontaktuj się z centrum wsparcia klienta Anthem, aby uzyskać więcej informacji.

## **Instrukcje dot. bezpieczeństwa**

- 1. Przeczytaj instrukcję wszystkie informacje dotyczące bezpieczeństwa powinny być przeczytane przed obsługą.
- 2. Zachowaj instrukcję instrukcje dotyczące bezpieczeństwa powinny zostać zachowane do wglądu.
- 3. Zastosowanie ostrzeżeń wszystkie uwagi dotyczące bezpieczeństwa powinny być bezwzględnie stosowane.
- 4. Przestrzeganie instrukcji wszystkie instrukcje dotyczące obsługi i sposobu użycia powinny być przestrzegane.
- 5. Czyszczenie najpierw odłącz urządzenie od gniazda zasilania. Nie używaj płynów lub aerozoli. Przetrzyj suchą, miękką szmatką.
- 6. Woda i wilgoć nie ustawiaj urządzenia w pobliżu wody na przykład blisko wanny, kabiny prysznicowej, kuchennego zlewu, pralki, w wilgotnej piwnicy lub w pobliżu basenu itp. Te środki ostrożności dotyczą również kabla (przewodu) zasilania.
- 7. Akcesoria nie umieszczaj urządzenia na niestabilnej powierzchni stołu, stojaka lub innych powierzchni. Produkt może upaść, powodując obrażenia dziecka lub dorosłego oraz poważne uszkodzenia urządzenia. Używaj tylko ze stolikami, mocowaniami dostarczanymi razem z urządzeniem lub zalecanymi przez producenta. Każdy sposób montażu urządzenia powinien być zgodny z instrukcją i wykorzystywać akcesoria montażowe dostarczane przez producenta.
- 8. Wentylacja jeżeli urządzenie posiada otwory wentylacyjne powinny one mieć zapewnioną odpowiednią przestrzeń umożliwiając odpowiednie odprowadzanie ciepła. Otwory nie powinny być blokowane przez umieszczanie urządzenia na łóżku, kanapie, dywanie itp. Urządzenie nie powinno być instalowane w miejscach nie zapewniających odpowiedniej instalacji takich jak regał na książki - chyba, że zostanie zapewniona odpowiednia wentylacja.

Dla produktów wyposażonych w oddzielny zasilacz należy pozostawić co najmniej 5 cm wolnej przestrzeni ze wszystkich bocznych stron i górnej części zasilacza.

- 9. Źródła zasilania urządzenie powinno być zasilane wyłącznie ze źródeł o napięciu sieciowym wyszczególnionym na etykiecie umieszczonej na produkcie i / lub, jeżeli jest na wyposażeniu, oddzielnym zasilaczu. Jeśli nie jesteś pewien źródła w swoim domu, skonsultuj się z lokalnym dostawcą lub dealerem w salonie. Dla urządzeń zasilanych z baterii lub innych źródeł zapoznaj się z instrukcją obsługi.
- 10. Uziemienie i polaryzacja niektóre urządzenia do prawidłowego działania lub w celu wykorzystania pełni możliwości, mogą wymagać podłączenia do gniazda zasilania z uziemieniem – więcej informacji znajdziesz w instrukcji. Niektóre urządzenia mogą posiadać oznaczenia przewodu fazy (L) i neutralnego (N) dla zasilania - w celu wykorzystania pełni możliwości tych produktów, zalecane jest właściwe podłączenie polaryzacji zgodnie z oznaczeniami na urządzeniu - więcej informacji znajdziesz w instrukcji. Podłączenie polaryzacji niezgodnie z oznaczeniami nie ma wpływu na trwałość i niezawodność urządzenia.
- 11. Zabezpieczenie kabla zasilania kabel (przewód) zasilania powinien zostać położony tak, by nie był narażony na zdeptanie, przebicie, należy zwrócić szczególną uwagę, by kable nie były zagięte przy wtyku gniazda zasilania oraz w miejscu gdzie "wychodzą" z urządzenia.
- 12. Burze dla dodatkowej ochrony podczas burz lub gdy urządzenie nie jest używane przez dłuższy okres, odłącz je od gniazda zasilania oraz odłącz antenę i wszelkie kable. Zabezpieczy to urządzenie przed wyładowaniami atmosferycznymi oraz spięciami linii elektrycznej.
- 13. Przeciążenia nie należy przeciążać gniazd zasilania i dodatkowych rozgałęziaczy. Może to spowodować porażenie prądem lub pożar.
- 14. Przedmioty i płyny nigdy nie wpychaj żadnych przedmiotów poprzez otwory w tym urządzeniu do jego wnętrza. Mogą one spowodować zwarcie skutkując porażeniem elektrycznym lub pożarem. Nie narażaj urządzenia na zachlapanie oraz zadbaj, aby żadne obiekty wypełnione płynami jak wazony nie były umieszczane na urządzeniu.
- 15. Serwisowanie nie podejmuj samodzielnych prób naprawy lub zdejmowania pokrywy, grozi to narażeniem na działanie wysokiego napięcia oraz na inne zagrożenia. Pozostaw wszelkie naprawy wykwalifikowanemu personelowi.
- 16. Uszkodzenia wymagające serwisu odłącz urządzenie od gniazda zasilania i przekaż je wykwalifikowanemu personelowi serwisu w poniższych przypadkach:
- jeśli uszkodzony jest kabel zasilania;
- jeśli wyleje się jakiś płyn lub wpadną do urządzenia inne obiekty;
- po narażeniu urządzenia na działanie wody;
- jeśli urządzenie nie działa zgodnie z instrukcją. Dopasuj ustawienia zgodnie z instrukcją obsługi, nieprawidłowe ustawienia mogą skutkować uszkodzeniem wymagającym ingerencji wykwalifikowanego personelu do przywrócenia prawidłowego działania;
- jeśli urządzenie upadło lub zostało uszkodzone w inny sposób;
- jeśli urządzenie wykazuje wyraźne zmiany w działaniu konieczna jest interwencja serwisu.
- 17. Wymiana części jeśli wymagana jest wymiana komponentów, upewnij się, że technik użył części zalecanych przez producenta lub o podobnej charakterystyce jak oryginalne. Nieautoryzowane zamienniki mogą grozić pożarem, porażeniem elektrycznym lub innymi niebezpieczeństwami.
- 18.Test bezpieczeństwa po każdej wizycie w serwisie lub naprawie, poproś serwisanta o sprawdzenie bezpieczeństwa użytkowania produktu i poprawności jego działania.
- 19. Ścienny lub sufitowy montaż produkt powinien być montowany na ścianie lub suficie wyłącznie zgodnie z zaleceniami producenta.
- 20.Ciepło produkt powinien być umieszczony z dala od źródeł ciepła takich jak kaloryfer, piec lub inne (włącznie z innymi urządzeniami generującymi ciepło takimi jak np. wzmacniacze).
- 21. Po zdjęciu klatki lub osłony nie dotykaj lamp mogą być gorące i spowodować bolesne oparzenia skóry.
- 22.Środowisko pracy Temperatura i wilgotność otoczenia pracy urządzenia: od +5°C do +35°C; mniej niż 85% RH (otwory wentylacyjne nie są zablokowane).

# **SPIS TREŚCI**

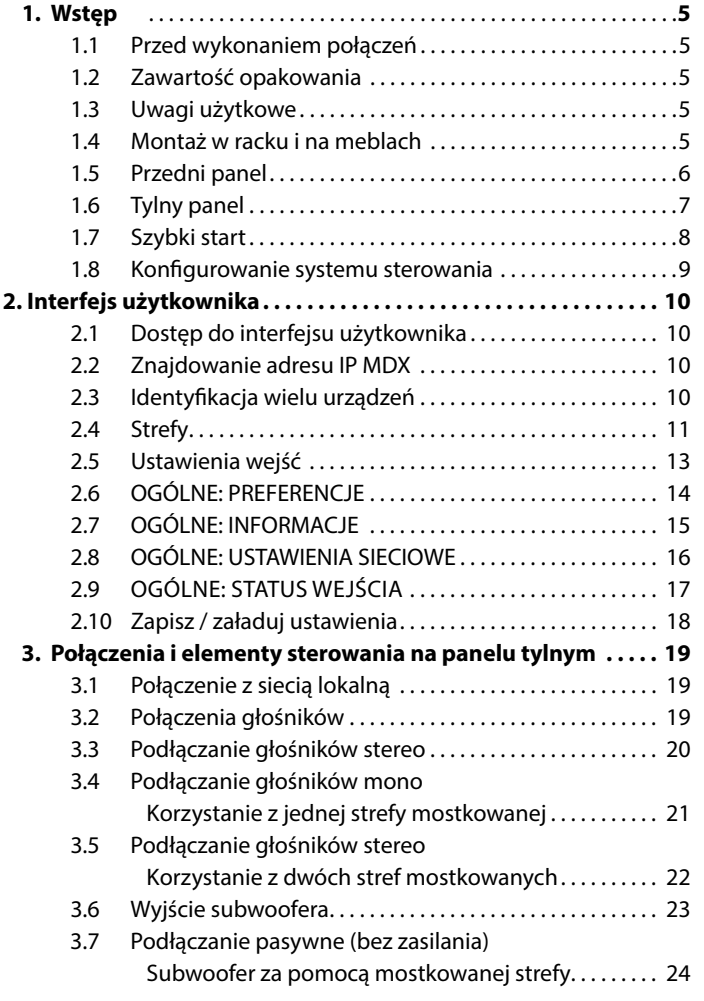

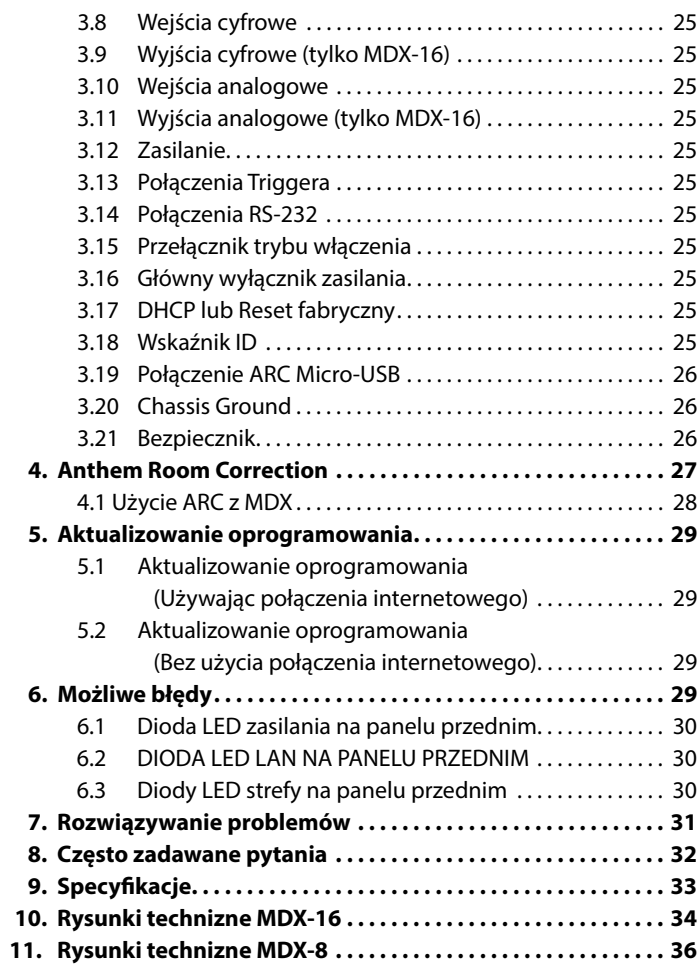

## **1. WSTĘP**

Dziękujemy za zakup Anthem MDX. Wszystkie produkty Anthem są zaprojektowane tak, aby odtworzyć pasję występu na żywo i brzmienia prosto z najlepszych kin, wykorzystując najlepsze technologie w projektowaniu obwodów, wysokiej jakości części i nowoczesne techniki produkcji. Efektem są innowacyjne funkcje i intuicyjna ergonomia. Jesteśmy przekonani, że włączenie MDX do Twojego systemu znacznie poprawi przyjemność z odsłuchu.

## **1.1 PRZED WYKONANIEM POŁĄCZEŃ**

Sprawdź, czy otrzymałeś wszystkie wymienione poniżej części zestawu i jak najszybciej zgłoś ewentualne braki sprzedawcy. W przypadku konieczności transportu MDX w przyszłości, zachowaj opakowania. Zachowaj fakturę otrzymaną od autoryzowanego dystrybutora Anthem w momencie zakupu. Faktura jest niezbędna do uzyskania usługi gwarancyjnej.

## **1.2 ZAWARTOŚĆ OPAKOWANIA**

- MDX-8 lub MDX-16
- Mikrofon z dwoma gniazdami
- Kabel USB mini (typ B) do mikrofonu ARC
- Kabel 3,5 mm do mikrofonu ARC (do przyszłej obsługi aplikacji ARC Mobile)
- Kabel 3,5 mm Triggera
- Kabel zasilający IEC (typ EU / UK / AU dla modelu 230 V)
- 2 x wsporniki montażowe (wstępnie zainstalowane)
- 4 x nóżki (jeśli wymagana jest montaż na meblach)
- 4 x śruby z łbem krzyżowym (do mocowania nóżek)
- MDX-16: 8 x złącza Euroblock (preinstalowane)
- MDX-8: 4 x złącza Euroblock (preinstalowane)

#### **NIE LOKALIZUJ W NASTĘPUJĄCYCH MIEJSCACH:**

Aby zapewnić długotrwałe użytkowanie, nie lokalizuj urządzenia:

- Wystawionego na bezpośrednie działanie promieni słonecznych.
- W pobliżu źródeł ciepła, takich jak grzejniki.
- W bardzo wilgotnych lub słabo wentylowanych miejscach.
- Podatne na kurz.
- Poddawane wibracjom mechanicznym.
- Na chwiejnych, pochyłych lub w inny sposób niestabilnych powierzchniach.
- W pobliżu okien, w których istnieje ryzyko narażenia na deszcz itp.
- Na płycie MDX lub innym komponentem, który rozprasza dużo ciepła.

Aby zapewnić właściwe promieniowanie cieplne, należy zapewnić odstęp od ścian i innych urządzeń zgodnie ze schematem.

## **1.3 UWAGI UŻYTKOWE**

- Odłącz przewód zasilający lub ustaw przełącznik prądu przemiennego w pozycji OFF przed podłączeniem lub odłączeniem jakichkolwiek elementów.
- Jeśli MDX był transportowany lub przechowywany w zimnie, pozwól mu osiągnąć temperaturę pokojową przed użyciem.
- Nie zdejmuj górnej pokrywy.
- Nie modyfikuj produktu.
- Z powodu ciągłych postępów parametry operacyjne mogą ulec zmianie. Jeśli ta instrukcja obsługi zawiera rozbieżności, sprawdź najnowszą instrukcję na www.AnthemAV.com (EN).

## **1.4 MONTAŻ W RACKU I NA MEBLACH**

MDX-y są dostarczane z zainstalowanymi wspornikami montażowymi. Jeśli planujesz montaż na meblu, możesz usunąć wsporniki stelaża za pomocą Torxa T10. Za pomocą śrubokręta krzyżakowego przymocuj cztery nóżki do dolnej części MDX za pomocą dołączonych śrub.

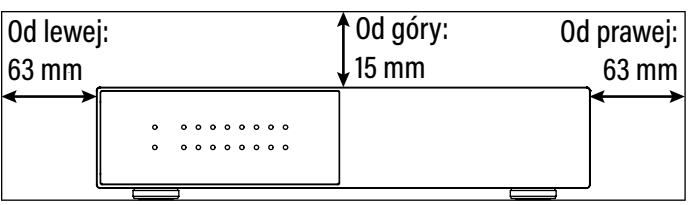

## **1.5 PRZEDNI PANEL**

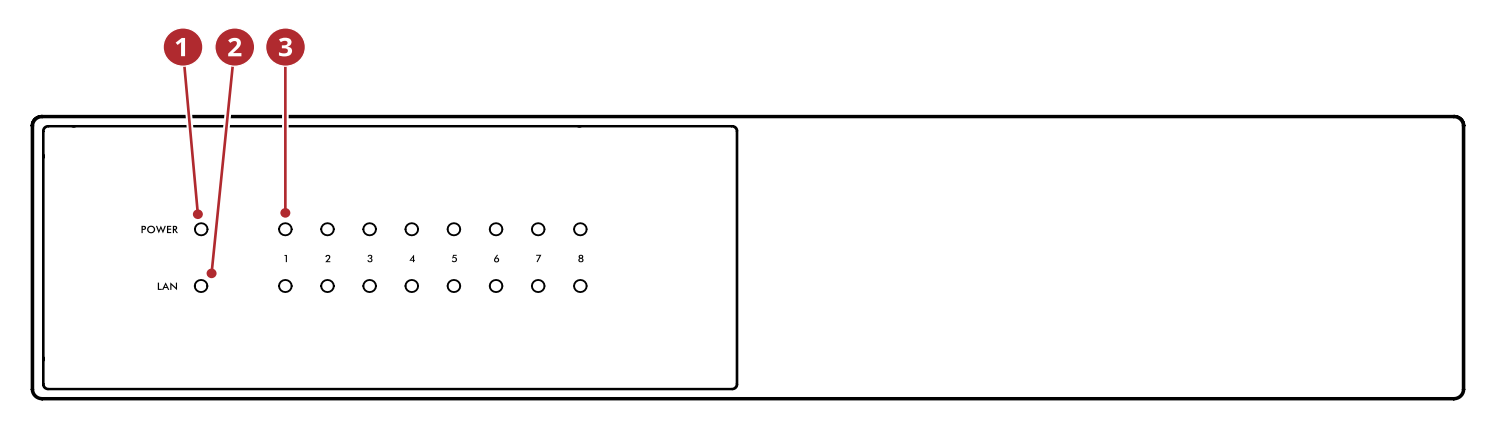

## **MDX-16 przedni panel**

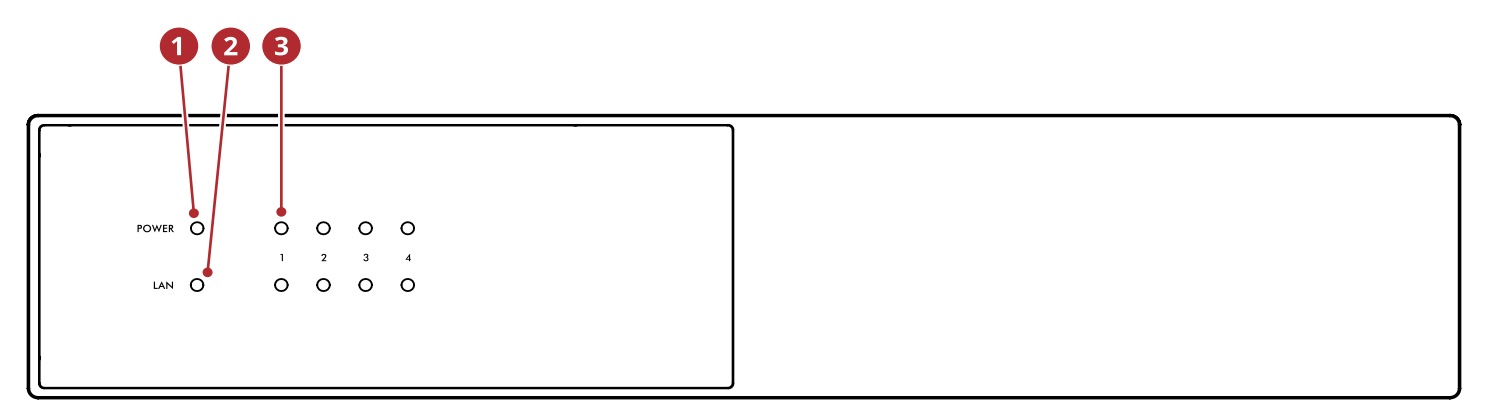

## **MDX-8 przedni panel**

- **Zasilanie:** kolor niebieski MDX jest włączony i gotowy do pracy. Kolor czerwony - MDX przeszedł w tryb gotowości.
- **LAN:** kolor niebieski jest podłączona sieć 100M lub szybsza. Kolor czerwony - oznacza połączenie 10M. Po wyłączeniu nie ma połączenia sieciowego.
- **Cyfry:** gdy górny wskaźnik zmienia kolor na niebieski, wskazany kanał jest aktywny. Dolny wskaźnik zmienia kolor na niebieski po wykryciu dźwięku. Kiedy miga na niebiesko lub czerwono jest w trybie błędu.

Aby uzyskać więcej informacji, zapoznaj się z rozdziałami "Możliwe błędy" i "Rozwiązywanie problemów".

## **1.6 TYLNY PANEL**

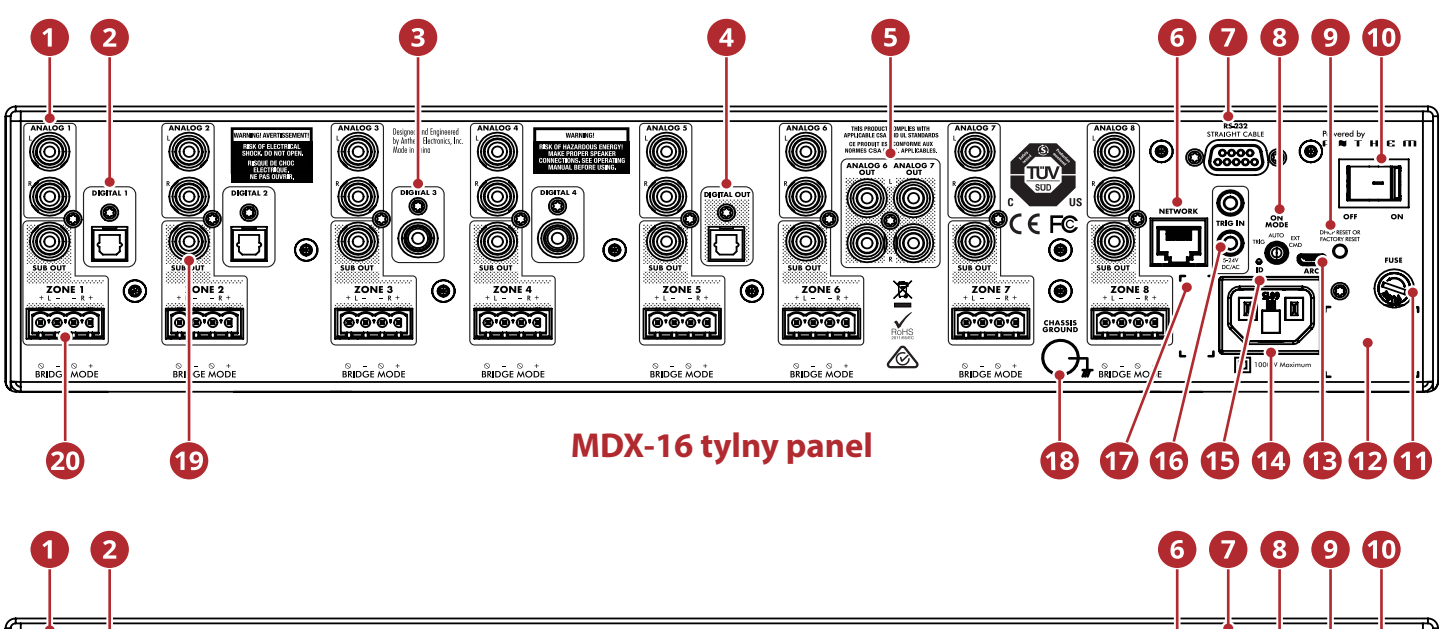

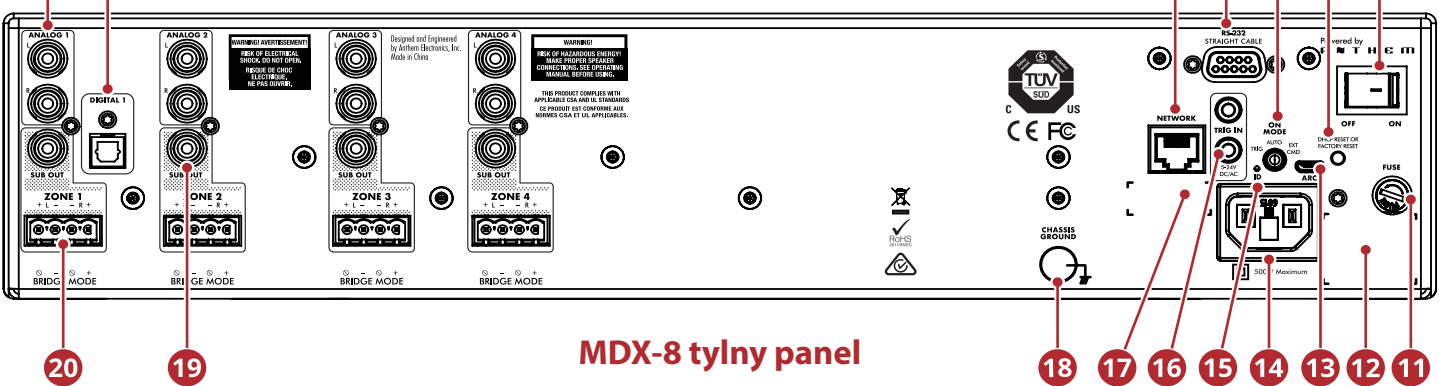

- $\bullet$ Analogowe wejścia stereo RCA (MDX-16 osiem, MDX-8 cztery)
- 2 Optyczne cyfrowe wejścia audio (MDX-16 dwa, MDX-8 jedno)
- $\bullet$ Koaksjalne cyfrowe wejścia audio (TYLKO MDX-16)
- Optyczne cyfrowe wyjście audio (TYLKO MDX-16)
- Analogowe wejścia stref 6 i 7 (TYLKO MDX-16)
- $\bullet$ Połączenie Ethernet do ARC (Anthem Room Correction), instalacji oprogramowania i sterowania
- $\bullet$ Złącze RS-232 (szeregowe) do sterowania starszymi wersjami
- Przełącznik włączenia (wyzwalacz / auto / polecenie zewnętrzne)
- $\bullet$ Reset DHCP / reset do ustawień fabrycznych
- $\bf \Phi$ Główny wyłącznik zasilania
- **B** Bezpiecznik
- $\mathbf{D}$ Etykieta z numerem seryjnym
- Micro USB B (ARC przez PC/Mac) jeśli sieć LAN nie jest dostępna  $\mathbf{C}$
- $\bullet$ Wejście przewodu zasilającego (typ IEC C18)
- $\mathbf{D}$ Tylna dioda (identyfikacyjna)
- $\bullet$ 5–24 V DC / AC 3,5 mm wejście wyzwalające / pętla
- Etykieta adresu MAC
- $\bigoplus$ Zacisk uziemienia
- $\bullet$ Wyjścia subwoofera (MDX-16 osiem, MDX-8 cztery)
- ❹ Terminale głośnikowe Euroblock

Aby uzyskać więcej informacji, zobacz rozdział "Połączenia i elementy sterowania na panelu tylnym.

## **1.7 SZYBKI START**

Sekcja szybkiego startu zawiera tylko informacje wystarczające do uruchomienia MDX i Anthem Room Correction. Aby lepiej zrozumieć opcje podłączenia kolumn i subwoofera, zaawansowane ustawienia konfiguracji i integrację systemu sterowania, zapoznaj się z resztą tej instrukcji.

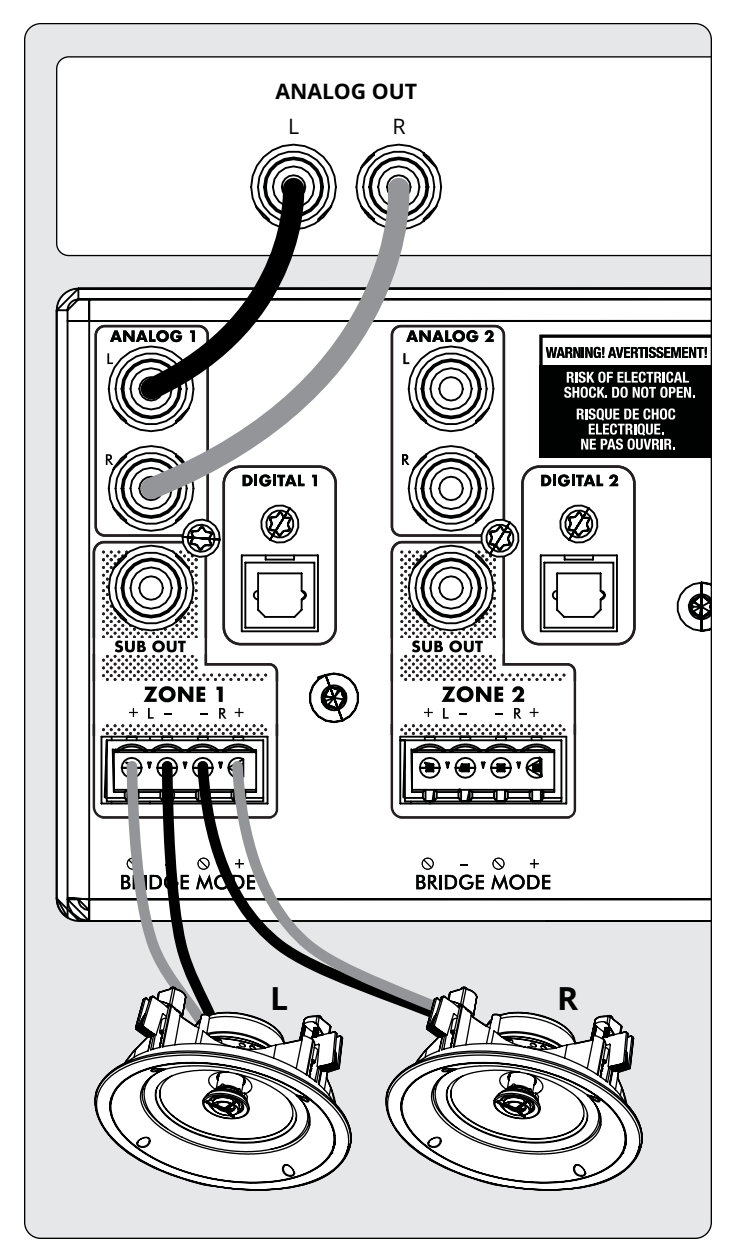

- 1. Zainstaluj MDX w racku lub zainstaluj nóżki za pomocą śrubokręta krzyżakowego jeśli chcesz umieścić MDX na meblu (wsporniki stelaża można usunąć za pomocą Torxa T10).
- 2. **Podłączenie głośników:** podłącz parę głośników do Strefy 1 za pomocą złącza Euroblock (PhoenixTM) (w zestawie), które akceptuje przewód głośnika AWG od 28 do 12.
	- a. Wyciągnij obie strony złącza Euroblock ze strefy 1, aby usunąć je z MDX.
	- b. Za pomocą małego płaskiego śrubokręta poluzuj i odkręć

każdy styk eurobloku podczas wkładania przewodu głośnikowego.

- c. Postępuj zgodnie z dodatnimi (+) i ujemnymi (-) wskaźnikami na złączach Euroblock.
- d. Po podłączeniu przewodów głośników do złącza Euroblock włóż je z powrotem do MDX.
- 3. Powtórz, aby podłączyć głośniki w dodatkowych strefach.
- 4. **Połączenia wejściowe:** Podłącz źródła analogowe za pomocą kabli RCA. Domyślnie Analog 1 jest odtwarzany w Strefie 1, Analog 2 w Strefie 2 i tak dalej. W razie potrzeby możesz później zmienić przypisania źródła.
- 5. **Podłączenie zasilania:** Włóż przewód zasilający do wejścia AC MDX. Podłącz przewód do gniazdka ściennego. Upewnij się, że przestrzegasz wartości napięcia wskazanej obok gniazda prądu zmiennego.

#### **PODSTAWOWA KONFIGURACJA**

- 1. **Ustawienia sterowania:**
	- a. **Przełącznik trybu włączenia:** Ustaw na Auto.
	- b. **Główny wyłącznik zasilania:** Ustaw na On (włączony).
- 2. Gdy MDX wykryje dźwięk w strefie, odpowiednia kontrolka (u dołu) zmieni kolor na niebieski, kontrolka zasilania strefy (u góry) zmieni kolor na niebieski. Powinieneś teraz usłyszeć muzykę.

#### **ZAAWANSOWANA KONFIGURACJA I KONTROLA INTEGRACJA SYSTEMU**

- 1. **Ustawienia sterowania:**
	- a. **Przełącznik trybu włączenia:** Ustaw na Ext Cmd.
	- b. **Główny wyłącznik zasilania:** Ustaw na On (włączony).
- 2. **Połączenie sieciowe:** Podłącz połączenie sieciowe MDX do sieci LAN za pomocą kabla Ethernet. Router sieciowy powinien obsługiwać DHCP i automatycznie przypisze adres IP do MDX.
- 3. **Zasilane połączenia subwoofera [opcjonalne]:** Podłącz zasilany subwoofer do strefy 1 za pomocą kabla RCA. Powtórz tę czynność, aby podłączyć subwoofery w dodatkowych strefach.
- 5. **Połączenia wejściowe:** Podłącz każde źródło dźwięku za pomocą wybranej metody połączenia.
	- a. Wejście analogowe L/R RCA: Podłącz do wejść analogowych.
	- b. **Cyfrowe, optyczne (Toslink):** Podłącz do Digital 1 lub 2 (Digital 1 jest dostępny tylko w MDX-8).
	- c. **Cyfrowe, koaksjalne:** Podłącz do Digital 3 lub 4 (niedostępne w MDX-8).

#### **DOSTĘP DO INTERFEJSU KONFIGURACYJNEGO**

W celu wstępnej konfiguracji MDX powinien być podłączony do sieci i podłączony do gniazdka ściennego za pomocą przełącznika trybu włączenia w pozycji EXT CMD. Włącz MDX, ustawiając główny wyłącznik zasilania w pozycji ON (włączony) dioda zasilania na panelu przednim wskazuje, że MDX został włączony. Gdy dioda LAN na panelu przednim zmieni kolor na niebieski lub czerwony, MDX połączył się z siecią i uzyskał adres sieciowy.

MDX jest konfigurowany za pomocą interfejsu dostępnego z pozycji przeglądarki internetowej. Zidentyfikuj adres IP MDX, aby kontynuować. Możesz uzyskać adres IP MDX za pomocą ARC Genesis (dostępnego na AnthemARC.com). Uruchom program, wybierz *Uruchom ARC* i najedź kursorem myszy na MDX, poczekaj sekundę, a wyświetli się adres IP na ekranie wykrywania urządzenia. Pamiętaj, że kilka ostatnich znaków nazwy urządzenia odpowiada końcowi adresu MAC wydrukowanemu z tyłu MDX.

Aby uzyskać dostęp do interfejsu konfiguracyjnego MDX, otwórz przeglądarkę internetową (zalecamy Chrome lub Safari), wpisz adres IP w pasku adresu przeglądarki i naciśnij Enter.

Podczas instalowania więcej niż jednego MDX istnieje wiele adresów IP. Aby zidentyfikować każdy MDX, użyj przeglądarki internetowej, aby połączyć się z pierwszą i kliknij Ogólne> Preferencje> Identyfikator jednostki. Dioda ID na tylnym panelu miga, podobnie jak wskaźnik zasilania z przodu MDX. Adres MAC wyświetlany w obszarze Ogólne> Informacje odpowiada unikatowemu adresowi MAC wydrukowanemu z tyłu MDX.

#### **KONFIGURACJA MDXa**

- 1. Uzyskaj dostęp do interfejsu konfiguracji, wprowadzając adres IP MDX w pasku adresu przeglądarki internetowej.
- 2. **General > Information > Device Name:** Utwórz nazwę MDX i kliknij *Zastosuj*.

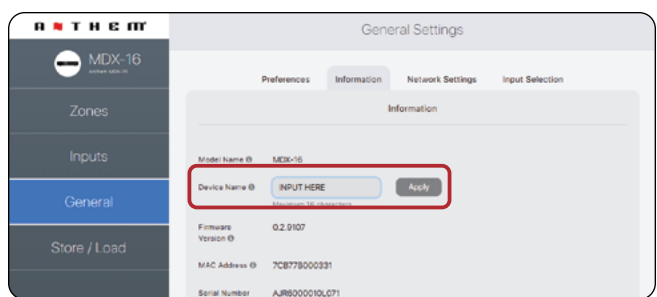

- 3. **Inputs > Analog 1 (or other input) > Input Name:** Utwórz nazwę i kliknij *Zastosuj*.
- 4. Powtórz dla pozostaych wejść.

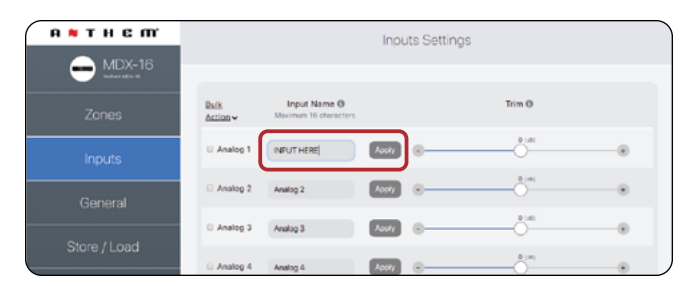

- 5. **Zones > Zone 1 > Zone Settings >**
	- a. **Nazwa strefy:** Utwórz nazwę i kliknij *Zastosuj*.
	- b. **Wejście źródła:** Wybierz wejście, które chcesz słyszeć w tej strefie.
- c. **Profil głośnika:** Wybierz typ podłączonego głośnika lub zachowaj je jako ogólny, jeśli nie zostaną wyświetlone na liście.
- **6. Zones > Zone 1 > Subwoofer > Subwoofer:** Jeśli do wejścia Sub Out jest podłączony subwoofer, ustaw przełącznik w pozycji on.
- 7. Powtórz dla dodatkowych stref.

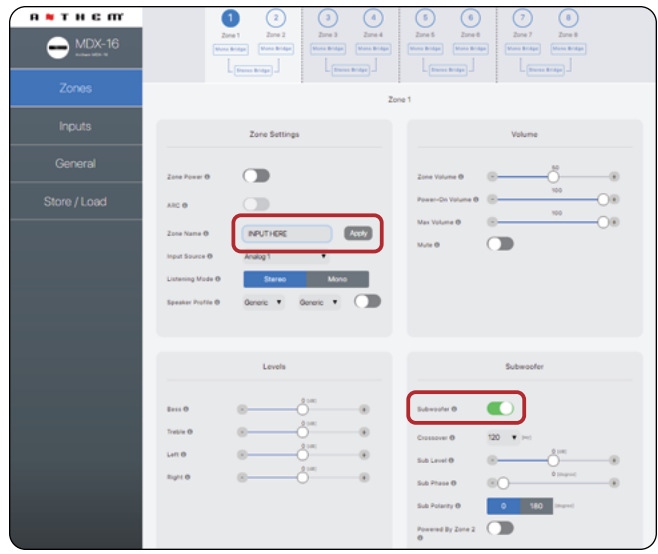

#### **URUCHOMIENIE ANTHEM ROOM CORRECTION (ARC® )**

Po podłączeniu i skonfigurowaniu głośników i subwooferów oraz nazwaniu źródeł i stref można uruchomić korekcję pomieszczenia dla każdej używanej strefy. Pobierz oprogramowanie ARC Genesis ze strony *AnthemARC.com* i postępuj zgodnie z instrukcjami wyświetlanymi na ekranie. Dodatkowe informacje znajdują się w niniejszej instrukcji.

#### **KONTROLA MDX**

Odtwarzaj muzykę przy użyciu jednego ze źródeł podłączonych do MDX. W większości instalacji stosuje się niestandardowy zintegrowany system sterowania do regulacji głośności i zmiany źródła odtwarzanego w której strefie. Możesz także regulować głośność i zmieniać wejścia za pomocą interfejsu konfiguracyjnego.

- Uzyskaj dostęp do interfejsu konfiguracji, wprowadzając adres IP MDX w pasku adresu przeglądarki internetowej.
- **• Zones > Zone 1 (or another zone) > Zone Settings > Input Source:** Wybierz wejście, które chcesz usłyszeć w tej strefie.
- **• Zones > Zone 1 (or another zone) > Volume > Zone Volume:**  Dostosuj głośność tutaj.

#### **1.8 KONFIGUROWANIE SYSTEMU STEROWANIA**

MDX są zgodne z protokołami IP i RS232. Szczegółowy zestaw poleceń i protokół wykrywania są dostępne na *AnthemAV.com*. Różne sterowniki opracowane przez Anthem są również dostępne do pobrania bezpłatnie z naszej strony internetowej w celu łatwej integracji z inteligentnym domem zasilanym przez Crestron, Savant itp.

## **2. INTERFEJS UŻYTKOWNIKA**

Aby uzyskać optymalną wydajność i przyjemność użytkowania, MDX powinien być odpowiednio skonfigurowany. Jeśli używasz subwoofera lub subwooferów, ARC (Anthem Room Correction) ustawia zwrotnice i poziomy dla idealnego połączenia z głównymi głośnikami. Reszta ustawień dotyczy głównie Twoich preferencji. Skonfiguruj wszystkie strefy z odpowiednimi trybami wyjścia (single-ended, stereo lub mono), profilem głośnika i ustawieniami subwoofera (obecnymi lub nie, aktywnymi lub pasywnymi) przed uruchomieniem ARC.

## **2.1 DOSTĘP DO INTERFEJSU UŻYTKOWNIKA**

W celu wstępnej konfiguracji MDX powinien być podłączony do sieci i podłączony do gniazdka ściennego przy przełączniku trybu włączenia ustawionym na Auto.

Włącz MDX, ustawiając główny wyłącznik zasilania w pozycji ON dioda zasilania na panelu przednim wskazuje, że MDX został włączony. Gdy dioda LAN na panelu przednim zmieni kolor na niebieski lub czerwony, MDX połączył się z siecią i uzyskał adres sieciowy.

## **2.2 ZNAJDYWANIE ADRESU IP MDX**

MDX jest konfigurowany za pomocą interfejsu dostępnego z pozycji przeglądarki internetowej.

Zidentyfikuj adres IP MDX, aby kontynuować.

Możesz uzyskać adres IP MDX za pomocą oprogramowania ARC Genesis. Uruchom program ARC na komputerze PC / Mac, wybierz Uruchom ARC i najedź kursorem myszy na MDX, poczekaj sekundę, a wyświetli się adres IP na ekranie wykrywania urządzenia.

Zalecamy również korzystanie z Fing, bezpłatnej aplikacji do wykrywania urządzeń sieciowych dostępnej na iOS, Android i Windows. Ta aplikacja identyfikuje urządzenia w sieci i pokazuje ich adresy IP. Identyfikują się one za pomocą MDX-8, MDX-16 lub Paradigm Electronics.

Aby uzyskać dostęp do interfejsu konfiguracyjnego MDX, otwórz przeglądarkę internetową (zalecamy Chrome lub Safari), wpisz adres IP w pasku adresu przeglądarki i naciśnij *Enter*.

## **2.3 IDENTYFIKACJA WIELU URZĄDZEŃ**

Podczas instalowania więcej niż jednego MDX istnieje wiele adresów IP. Aby zidentyfikować każdy MDX, użyj przeglądarki internetowej, aby połączyć się z pierwszym i ustaw **General > Preferences > Unit ID to On**. Dioda identyfikacyjna na tylnym panelu MDX i wskaźnik zasilania na przedniej diodzie. Adres MAC wyświetlany w obszarze **General > Information** odpowiada również unikalnemu adresowi MAC wydrukowanemu z tyłu MDX. Pamiętaj, że kilka ostatnich znaków nazwy fabrycznej jednostki odpowiada końcowi adresu MAC wydrukowanemu z tyłu MDX.

### **2.4 STREFY**

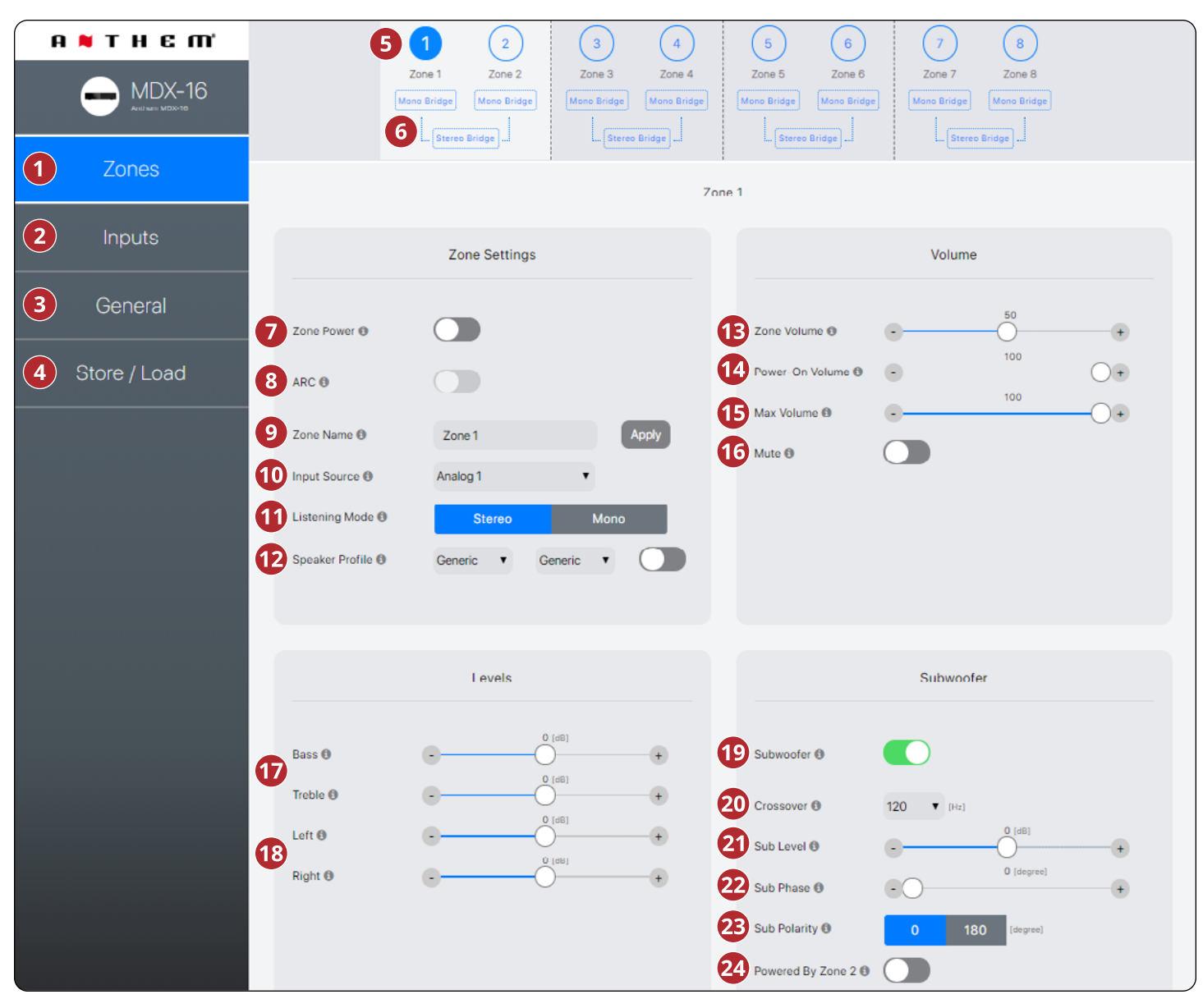

- **Strefy:** Dostosowuje ustawienia poszczególnych stref, umożliwiając nazywanie stref, wybór źródła, konfigurację trybu, tryb odsłuchu, profil głośników, regulację poziomu, regulację tonów, konfigurację głośności i konfigurację subwoofera. U góry strony znajdują się poszczególne strefy.
- **Wejścia:** Umożliwia nazywanie danych wejściowych i równoważenie poziomu (przycinanie). Dodatkowe informacje znajdują się w dalszych rozdziałach niniejszej instrukcji.
- **Ogólne:** Wyświetla informacje o urządzeniu i umożliwia nazywanie urządzenia, konfigurację sieci oraz wybór wejścia. Dodatkowe informacje znajdują się w dalszych rozdziałach niniejszej instrukcji.
- **Zapisz/załaduj:** Umożliwia import / eksport ustawień urządzenia z plików zapisanych na komputerze PC / Mac. Umożliwia także

przechowywanie i ładowanie z 2 lokalnych obszarów pamięci (ustawienia użytkownika lub instalatora). Dodatkowe informacje znajdują się w dalszych rozdziałach niniejszej instrukcji.

- Pasek Stref pokazuje dostępne strefy i podświetla aktualnie wybraną strefę (MDX-16 pokazuje 8 stref, a MDX-8 pokazuje 4 strefy). Mostkowanie stereo i subwoofer zasilane ze strefy 2 (4, 6 lub 8) zmieniają strefy parzyste na szare, wskazując, że są wyłączone. W takim przypadku ustawienia i elementy sterujące strefy nieparzystej są automatycznie przenoszone do strefy nieparzystej.
- **Mostkowanie pojedyncze:** Ustawia pojedynczą strefę w tryb wysokiej mocy dla jednego głośnika. Tryb słuchania jest automatycznie ustawiany na Mono po wybraniu trybu *Mono Bridge*. Dodatkowe informacje znajdują się w dalszych rozdziałach niniejszej instrukcji.

**Mostkowanie Stereo:** Ustawia parę stref (1 i 2, 3 i 4, 5 i 6 lub 7 i 8) w konfiguracji lewej i prawej. Po aktywacji strefa o parzystych numerach zmienia kolor na szary, a strefa o nieparzystych numerach kontroluje ustawienia. To ustawienie pozwala na tryb wysokiej mocy dla pary głośników, przy czym każda strefa działa jak dyskretny kanał. Tryb słuchania jest automatycznie ustawiany na stereo po wybraniu trybu mostkowania Stereo. Dodatkowe informacje znajdują się w dalszych rozdziałach niniejszej instrukcji.

- **Zasilanie stref:** Przełącza strefę między aktywną, a gotową. Po ustawieniu na tryb automatyczny i odtwarzanie muzyki w tej strefie, przełącznik automatycznie wraca do pozycji ON po wykryciu analogowego lub cyfrowego dźwięku.
- **ARC:** Włącza i wyłącza ARC dla strefy (dostępne tylko, jeśli do przesyłania poprawek dla strefy użyto oprogramowania ARC).
- **Nazwa strefy:** Przypisz nazwę do strefy (do 16 znaków) i kliknij *Apply*, aby zapisać to ustawienie. Nazwy stref pojawiają się w ARC, umożliwiając łatwą identyfikację.
- **Źródło wejść:** Wybiera żądane źródło wejściowe. Wejście można przypisać jednocześnie do wielu stref. Jeśli nie używasz wbudowanego przełączania, wejście pozostaje to statyczne, dopóki nie zostanie zmienione przez interfejs sieciowy lub sterowanie IP / RS232. Wybranie tutaj źródła nie zapobiega dynamicznej zmianie źródła podczas korzystania z kompatybilnego systemu automatyki domowej.
- **Tryb słuchania > Stereo:** Domyślny tryb słuchania. Dźwięk jest odtwarzany w stereo.

**Tryb słuchania > Mono:** Sumuje lewy i prawy kanał i wysyła identyczne sygnały do obu głośników.

- **Profil głośnika:** Wybiera konkretny model głośników ściennych lub sufitowych dla każdej strefy. Wybór konkretnego modelu pozwala DSP zoptymalizować ustawienia korekcji i limitera. Włącz profil głośnika za pomocą przycisku przełączania znajdującego się po prawej stronie menu rozwijanego. Jeśli nie znasz modelu głośników lub jeśli nie ma ich na liście, wybierz *Generic***.**
- **Głośność strefy:** Dostosowuje poziom strefy. Każda strefa ma niezależną kontrolę głośności. Należy pamiętać, że wybranie poziomu głośności w interfejsie nie zapobiega dynamicznej zmianie poziomów głośności podczas korzystania z kompatybilnego systemu automatyki domowej.
- **Głośność po włączeniu:** Poziom głośności dla strefy, gdy jest włączona.
- **Maksymalna głośność:** Zapobiega przekroczeniu pożądanego poziomu głośności strefy. Należy pamiętać, że zewnętrzna regulacja głośności nie może zastąpić tego poziomu. Jeśli system automatyki spróbuje wyregulować poziom głośności wyższy niż ustawienie maksymalnej głośności, MDX zignoruje polecenie.
- **Wyciszenie:** Wycisza strefy.
- **Bass / Treble:** Umożliwia dostrajanie względnych poziomów basów i tonów wysokich w systemie. Należy pamiętać, że w przypadku korzystania z subwoofera poziom subwoofera dostosowuje poziom subwoofera względem głównych kanałów.
- **Lewy / Prawy:** Dostosowuje poziom lewego i prawego kanału, aby ustawić równowagę.
- **Subwoofer:** Aktywuje i dezaktywuje zarządzanie subwooferem i basami. Wyjście subwoofera nie będzie działać, dopóki to przełączenie nie zostanie włączone. Domyślnie sygnał subwoofera jest wyprowadzany za pomocą połączenia Sub Out RCA dla strefy. Jeśli używasz subwoofera, włącz to przed uruchomieniem ARC. Dodatkowe informacje znajdują się w dalszych rozdziałach niniejszej instrukcji.
- **Zwrotnica:** Ustawia punkt odcięcia między subwooferem a ൈ głównymi głośnikami. Podczas korzystania z ARC ta wartość jest ustawiana automatycznie. Aby zmienić wartość zwrotnicy po uruchomieniu ARC, zmodyfikuj ustawienie zwrotnicy w ARC, a następnie prześlij ponownie. Zwrotnicę należy ustawić ręcznie tylko wtedy, gdy nie używasz ARC.
- **Poziom subwoofera:** Ustawia poziom subwoofera względem sieci. Podczas korzystania z ARC ta wartość jest ustawiana automatycznie. W przeciwieństwie do ustawienia zwrotnicy, ręczna zmiana tej wartości po uruchomieniu ARC nie wpłynie negatywnie na integrację subwoofera.
- **Faza subwoofera:** Ustawia fazę subwoofera względem głównych kanałów. Faza jest regulowana w zakresie 0-180 stopni. Jeśli wymagana jest wartość wyższa niż 180 stopni, wyreguluj Fazę subwoofera w połączeniu z biegunowością subwoofera, aby uzyskać pełny zakres regulacji 360 stopni. Podczas korzystania z ARC wartość ta jest ustawiana automatycznie za pomocą narzędzia automatycznej regulacji fazy.
- **Biegunowość subwoofera:** Ustawia biegunowość subwoofera na 0 lub 180 stopni. Po wybraniu 180 stopni sygnał subwoofera jest odwrócony w porównaniu do głównych kanałów. Jako ogólną wskazówkę ustaw Fazę i Biegunowość na 0, jeśli subwoofer znajduje się w pobliżu głośników przednich, i ustaw Fazę na 0, a Biegunowość na 180, jeśli subwoofer znajduje się z tyłu pomieszczenia. Podczas korzystania z ARC wartość ta jest ustawiana automatycznie za pomocą narzędzia automatycznej regulacji fazy.
- **Zasilanie przez Strefę 2 (4, 6 lub 8):** Konfiguruje dwie kolejne strefy, aby działały razem dla pary głośników stereo i dedykowanego pasywnego subwoofera podłączonego w trybie mostkowym (i muszą być podłączone jako takie na tylnym panelu urządzenia). Po włączeniu wszystkie regulacje są dokonywane za pomocą elementów sterujących w strefie nieparzystej, a elementy sterujące stref parzystych są wyłączone. Na przykład, gdy jest włączony, Strefa 1 steruje zarówno lewym, jak i prawym głośnikiem

## **2.5 USTAWENIA WEJŚĆ**

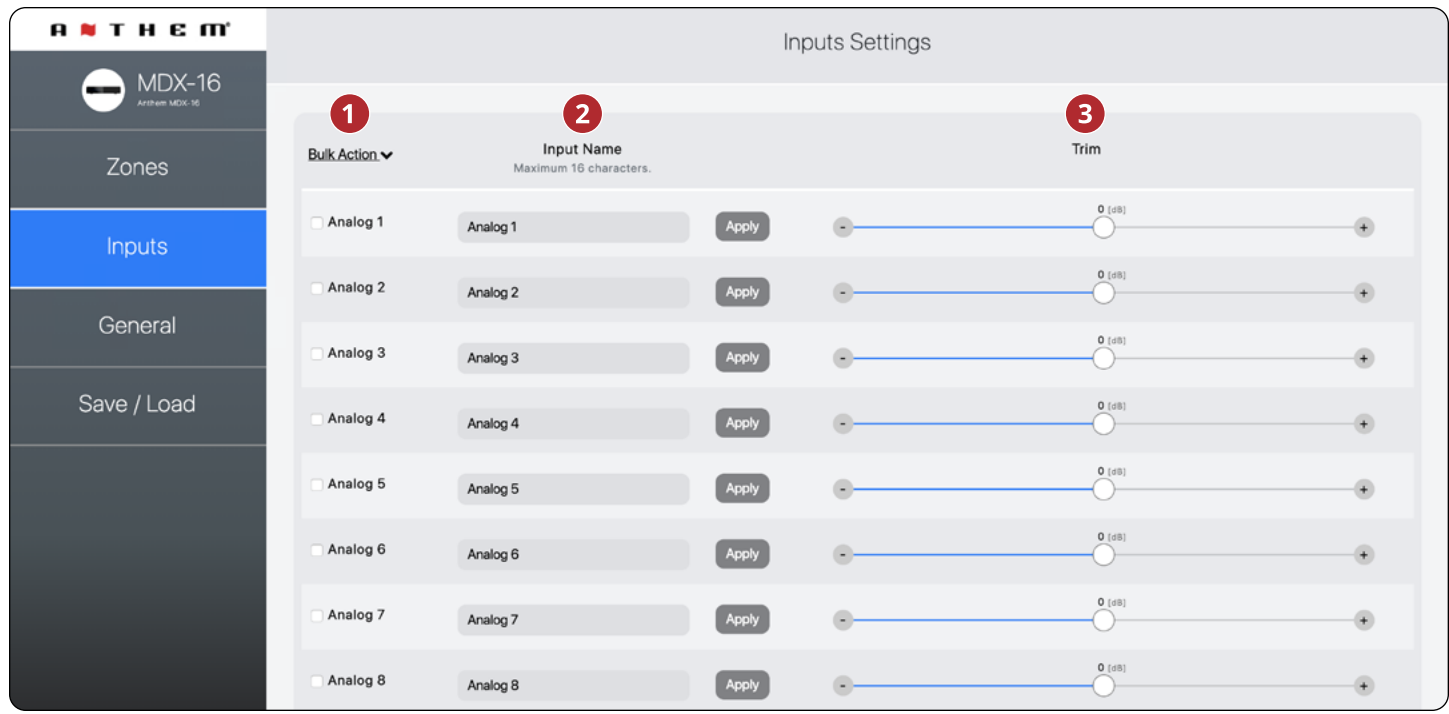

podłączonym do Strefy 1 i subwooferem podłączonym do Strefy 2. Włącz tę funkcję przed uruchomieniem ARC. Dodatkowe informacje znajdują się w dalszych rozdziałach niniejszej instrukcji.

- **Działanie zbiorcze:** Użyj tej opcji, jeśli chcesz zmienić nazwy wejściowe bez klikania przycisku *Apply* po każdej zmianie. Wprowadź nazwy wszystkich odpowiednich danych wejściowych, wybierz *Check All* z listy rozwijanej Bulk Items, a następnie wybierz *Apply* z listy rozwijanej Bulk Items.
- **Nazwa wejściowa:** Przypisz niestandardową nazwę dla każdego wejścia (do 16 znaków). Musisz kliknąć *Apply*, aby zapisać to ustawienie. Ta nazwa odpowiada liście danych wejściowych w interfejsie użytkownika MDX. **Uwaga!** niekoniecznie zmienia to nazwę wejściową w powiązanych systemach sterowania.

## **2.6 OGÓLNE: PREFERENCJE**

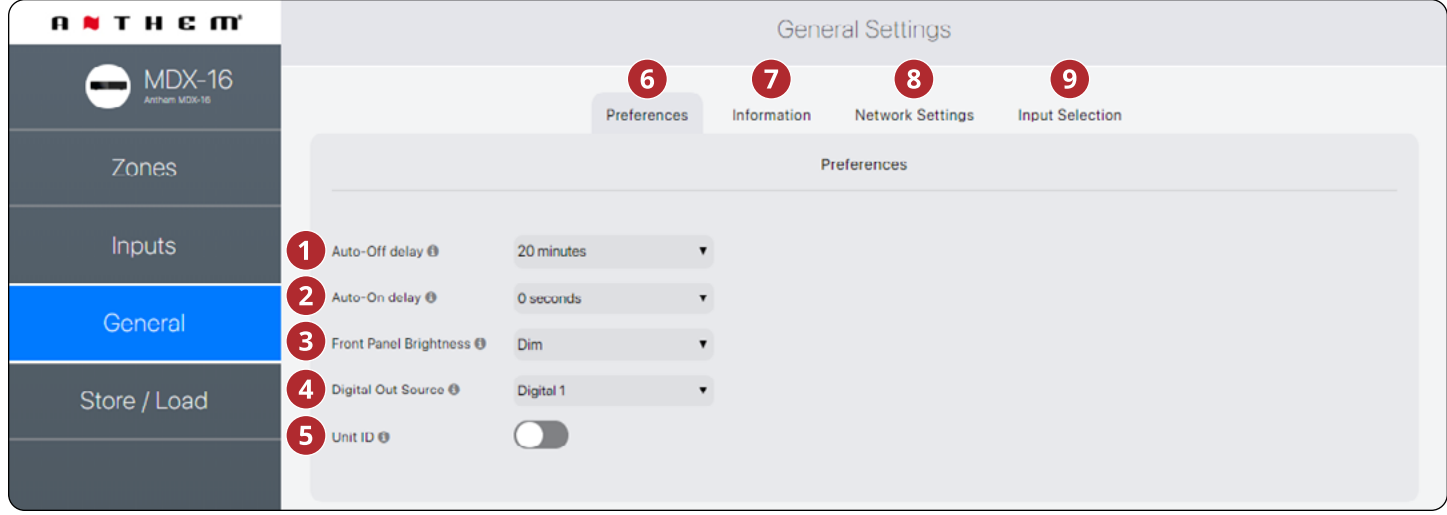

- **Przycięcie:** Reguluje względny poziom każdego wejścia. Użyj tego, gdy jedno wejście jest odtwarzane na innym poziomie niż inne, powodując zmiany poziomów głośności podczas odtwarzania podczas przełączania między źródłami.
- **Opóźnienie automatycznego wyłączenia:** Ustawia czas, przez który strefa czeka na przejście w tryb gotowości po nieotrzymaniu sygnału audio. Ta opcja ma zastosowanie tylko po ustawieniu przełącznika trybu włączenia z tyłu MDX na Auto.
- **Opóźnienie automatycznego włączenia:** Ustawia czas przez który MDX czeka na włączenie w trybie gotowości. To opóźnienie jest przydatne, gdy kontrolujesz wiele MDXów za pomocą Triggera, a chcesz, aby włączały się one w trybie stopniowym. Ta opcja ma zastosowanie tylko po ustawieniu przełącznika trybu włączenia z tyłu MDX na Auto lub Trigger.
- **Jasność panelu przedniego:** Ustawia jasność diod LED panelu przedniego.
- **Cyfrowe źródło wyjściowe (tylko MDX-16):** Umożliwia wybranie, który cyfrowy (optyczny lub koaksjalny) ma zostać przekazany do cyfrowego wyjścia optycznego. To ustawienie może być zmieniane dynamicznie przez IP / RS232. Wybranie wyjścia w interfejsie użytkownika nie zapobiega zmianie tego ustawienia przez IP / RS232.
- **Identyfikator urządzenia (tylna dioda LED):** Ustawienie ON powoduje, że dioda ID na panelu tylnym i wskaźnik zasilania z przodu migają. Ta kontrola jest przydatna, jeśli próbujesz zidentyfikować określony MDX w systemie z wieloma MDX.

## **2.7 OGÓLNE: INFORMACJE**

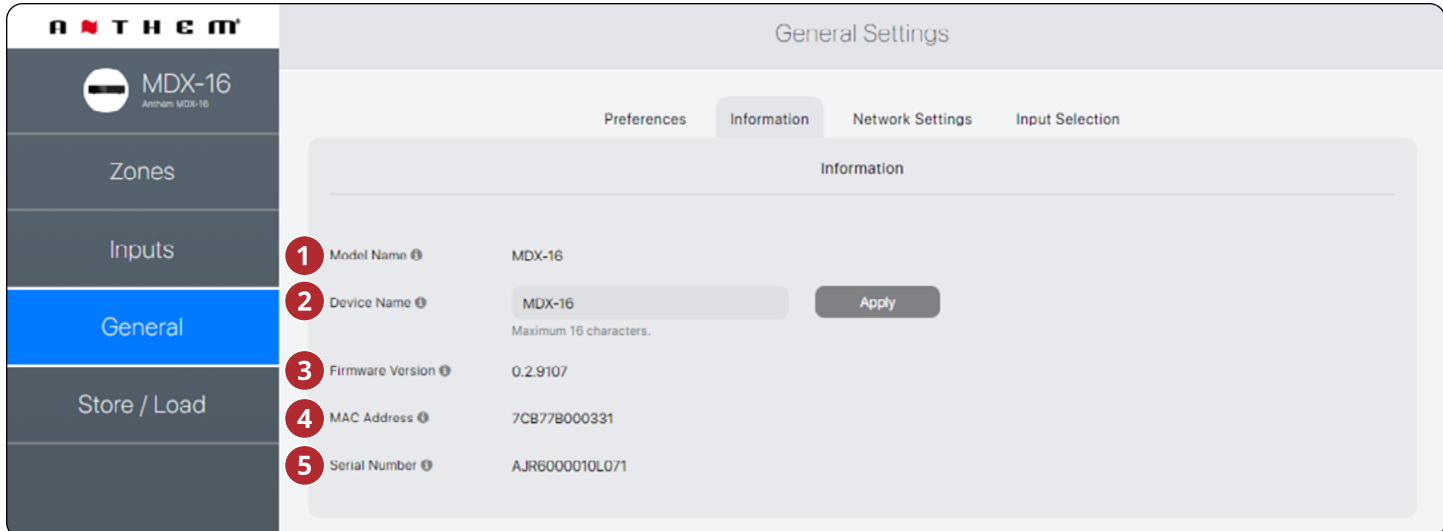

- G **General > Preferences:** Ta sekcja.
- **General > Information:** Zobacz dalszą część instrukcji.
- **General > Network Settings:** Zobacz dalszą część instrukcji.
- **General > Input Selection:** Zobacz dalszą część instrukcji.
- **Nazwa modelu:** Wyświetla model MDX.
- **Nazwa urządzenia:** Przypisz nazwę do MDX (do 16 znaków) i kliknij *Apply*, aby zapisać to ustawienie. Nazwa MDX pojawia się w ARC, umożliwiając łatwą identyfikację. Pamiętaj, że kilka ostatnich znaków nazwy urządzenia odpowiada końcowi adresu MAC wydrukowanemu z tyłu urządzenia.
- **Wersja oprogramowania:** Wyświetla aktualną wersję oprogramowania MDX. Jeśli łączysz się z interfejsem internetowym MDX, jeśli istnieje aktywne połączenie internetowe, MDX sprawdza serwer i wyświetla powiadomienie u dołu ekranu, jeśli aktualizacja jest dostępna.
- **Adres MAC:** Wyświetla unikalny adres MAC MDX, którego można użyć do ustawienia rezerwacji DHCP w routerze.
- **Numer seryjny:** Wyświetla unikalny numer seryjny MDX.

## **2.8 OGÓLNE: USTAWIENIA SIECIOWE**

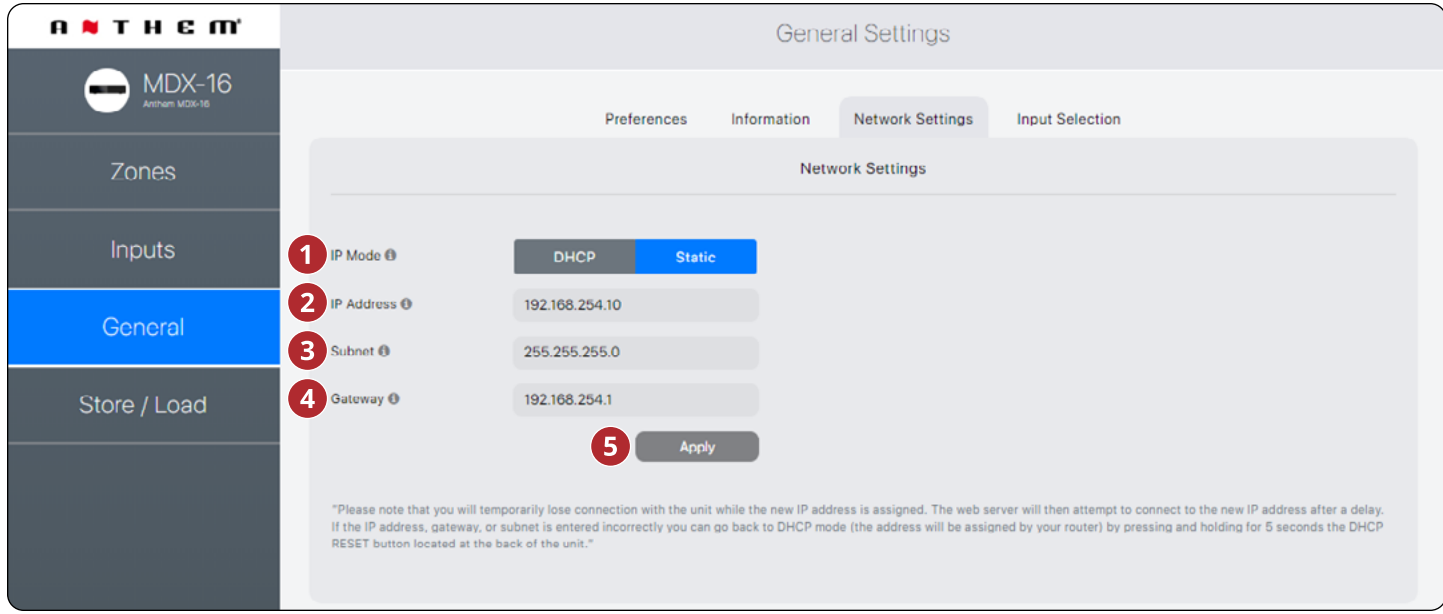

- **Tryb IP:** Przełącza MDX między DHCP a statycznymi przypisaniami sieci. Zmiany obowiązują po kliknięciu przycisku *Apply*. Jeśli wystąpią błędy podczas dostosowywania ustawień statycznego adresu IP, MDX można ręcznie ustawić ponownie na DHCP za pomocą przycisku resetowania DHCP / obrazu fabrycznego znajdującego się na tylnym panelu MDX (patrz rozwiązywanie problemów).
- **Adres IP:** Wyświetla aktualny adres IP MDX. Jest możliwa regulacja, jeśli wybrano opcję *Static*. Zmiany obowiązują po kliknięciu przycisku *Apply*. Ustaw nowe wartości adresu IP, podsieci i wyjścia [gateway] przed kliknięciem przycisku *Apply*.
- **Podsieć:** Wyświetla bieżącą maskę podsieci MDX. Regulowane, jeśli wybrano opcję *Static*. Zmiany obowiązują po kliknięciu przy-

cisku *Apply*. Ustaw nowe wartości adresu IP, podsieci i wyjścia [gateway] przed kliknięciem przycisku *Apply*.

- **Gateway:** Wyświetla aktualny adres wyjścia [gateway] MDX. Regulowane, jeśli wybrano opcję *Static*. Zmiany obowiązują po kliknięciu przycisku *Apply*. Ustaw nowe wartości adresu IP, podsieci i bramy przed kliknięciem przycisku *Apply*.
- **Zastosuj:** Zapisz nowe ustawienia sieciowe (jeśli uległy zmianie). Po kliknięciu przycisku *Apply* MDX ponownie uruchamia połączenie z serwerem, a przeglądarka internetowa powinna automatycznie podjąć próbę ponownego połączenia się z nowym adresem.

## **2.9 OGÓLNE: STATUS WEJŚCIA**

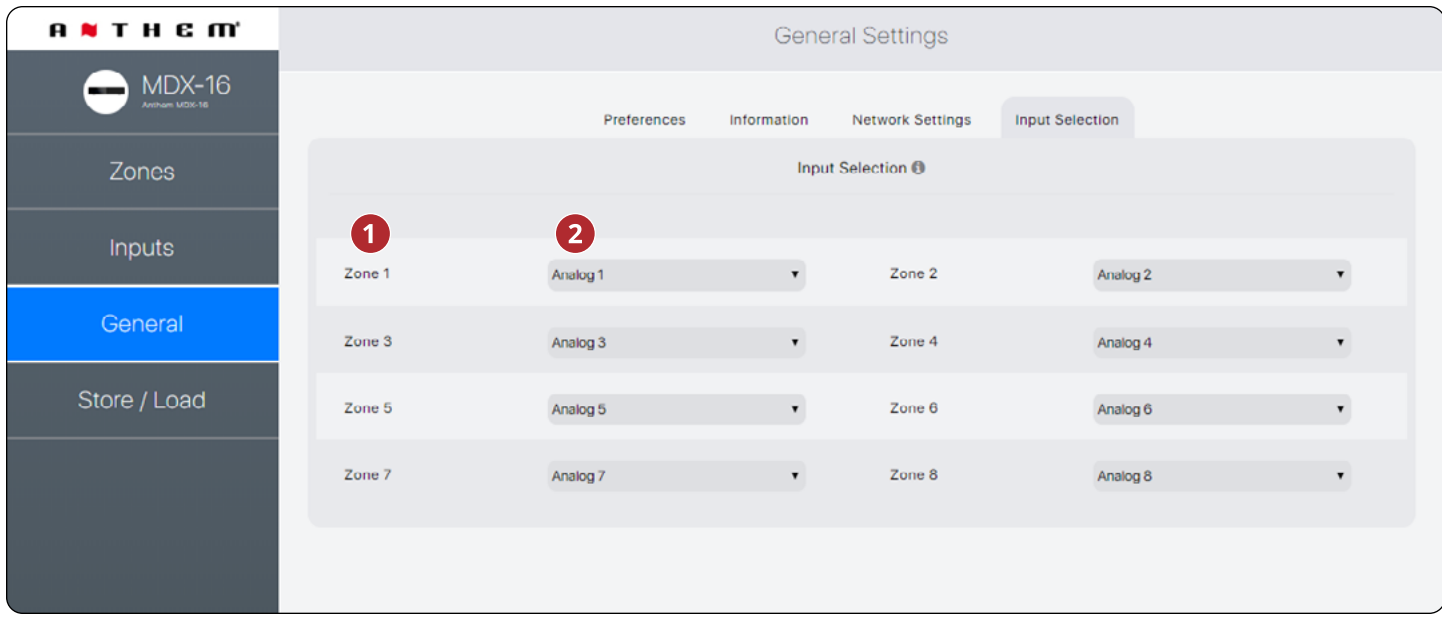

- Wyświetla nazwę przypisaną do każdej strefy.
- Wyświetla wejście odtwarzane w strefie i pozwala ponownie przypisać wejścia. Tego sterowania można użyć do potwierdzenia, że urządzenie odpowiednio reaguje na polecenia z zewnętrznego systemu automatyki lub jako łatwy sposób kontrolowania, które wejścia są odtwarzane w których strefach.

## **2.10 ZAPISZ / ZAŁADUJ USTAWIENIA**

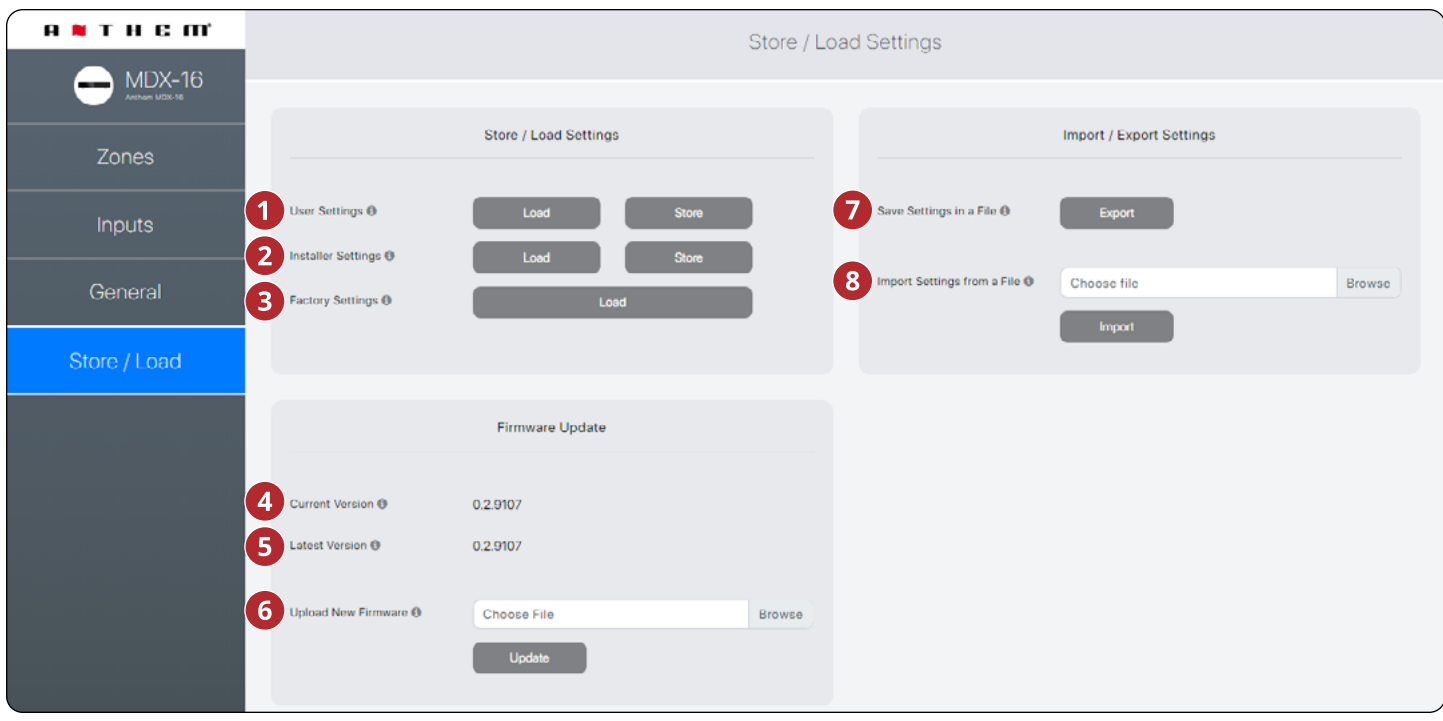

- **Ustawienia:** Pozwala zapisać bieżące ustawienia w ustawieniach *User Settings* i załadować je z powrotem. Ustawienia użytkownika są przechowywane lokalnie na MDX i nie wymagają zewnętrznego pliku.
- **Ustawienia instalatora:** Umożliwia zapisanie bieżących ustawień w ustawieniach instalatora i ich ponowne załadowanie. Ustawienia instalatora są przechowywane lokalnie na MDX i nie wymagają zewnętrznego pliku.
- **Ustawienia fabryczne:** Resetuje bieżące ustawienia do domyślnych wartości fabrycznych. Zapisane ustawienia użytkownika i instalatora pozostają nienaruszone. Kasuje również poprawki ARC (i wyłącza ARC) we wszystkich strefach. Ładowanie ustawień fabrycznych nie przywraca oprogramowania sprzętowego MDX do obrazu fabrycznego. Aby przywrócić MDX do fabrycznej wersji oprogramowania, należy użyć przycisku Reset DHCP / Reset obrazu fabrycznego znajdującego się na tylnym panelu MDX (patrz: *Rozwiązywanie problemów*).
- **Aktualna wersja:** Wyświetla bieżącą wersję oprogramowania.
- **Najnowsza wersja:** Wyświetla najnowszą dostępną wersję oprogramowania. Jeśli istnieje aktywne połączenie internetowe, MDX sprawdza nasze serwery i wyświetla powiadomienie u dołu ekranu, jeśli aktualizacja jest dostępna.
- **Prześlij nowe oprogramowanie:** Jeśli MDX nie ma dostępu do Internetu, możesz pobrać najnowsze oprogramowanie ze strony pomocy technicznej na *AnthemAV.com*. Kliknij *Browse* i wybierz plik ze swojego komputera, a następnie kliknij *Update*, aby rozpocząć proces aktualizacji.
- **Zapisz ustawienia w pliku:** Zapisuje kopię zapasową bieżących ustawień MDX na komputerze, umożliwiając kopiowanie ustawień w MDX w celu szybszej instalacji lub jeśli jest to konieczne.
- **Importuj ustawienia z pliku:** Umożliwia załadowanie wcześniej zapisanych ustawień z pliku zewnętrznego.

## **3. POŁĄCZENIA I ELEMENTY STEROWANIA NA PANELU TYLNYM**

## **3.1 POŁĄCZENIE Z SIECIĄ LOKALNĄ**

Aby uzyskać dostęp do interfejsu konfiguracji, uruchom Anthem Room Correction i skorzystaj z kontroli IP, wymagane jest połączenie sieciowe. Podłącz się do routera za pomocą kabla Ethernet (CAT5).

## **3.2 POŁĄCZENIA GŁOŚNIKÓW**

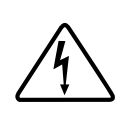

W zależności od poziomu sygnału wejściowego napięcie na wyjściach może być wystarczająco wysokie, aby spowodować porażenie prądem - upewnij się, że zasilanie jest wyłączone podczas podłączania lub odłączania czegokolwiek. Należy również używać głośników przeznaczonych do użytku z tym MDX - przesterowany głośnik może stanowić zagrożenie pożarowe.

MDX oferują kilka opcji łączenia głośników i pasywnych subwooferów: • Głośniki stereo podłączone do jednej strefy.

• Aby uzyskać większą moc, można zmostkować strefę do sterowania pojedynczym głośnikiem w trybie mono lub stereo. Tryb mostkowania używa lewego i prawego wyjścia do sterowania pojedynczym głośnikiem. Tryb mostkowania pojedynczego wykorzystuje pojedynczą strefę, natomiast mostek stereo wykorzystuje dwie kolejne strefy do sterowania stereo.

• Połącz strefę, aby zasilić pasywny subwoofer i uzupełnić parę stereo.

Gdy włączone jest mostkowanie stereo, należy zawsze używać dwóch kolejnych stref (strefy 1/2, 3/4, 5/6 lub 7/8).

Możliwe jest mieszanie i dopasowywanie konfiguracji stref w ramach jednego MDX. Na przykład:

- **• Strefa 1 (kuchnia):** lewy i prawy głośnik
- **• Strefa 2 (łazienka):** lewy i prawy głośnik
- **• Strefa 3/4 (gabinet):** lewy i prawy głośnik mostkowane dla większej mocy w trybie stereo
- **• Strefa 5/6 (salon):** lewy i prawy głośnik z pasywnym subwooferem (podłączonym do Strefy 6)
- **• Strefa 7 (korytarz):** lewy i prawy głośnik mostkowane dla większej mocy w trybie mono
- **• Strefa 8 (sypialnia):** lewy i prawy głośnik z aktywny subwooferem (podłączonym przez wyjście sub RCA Strefy 8)

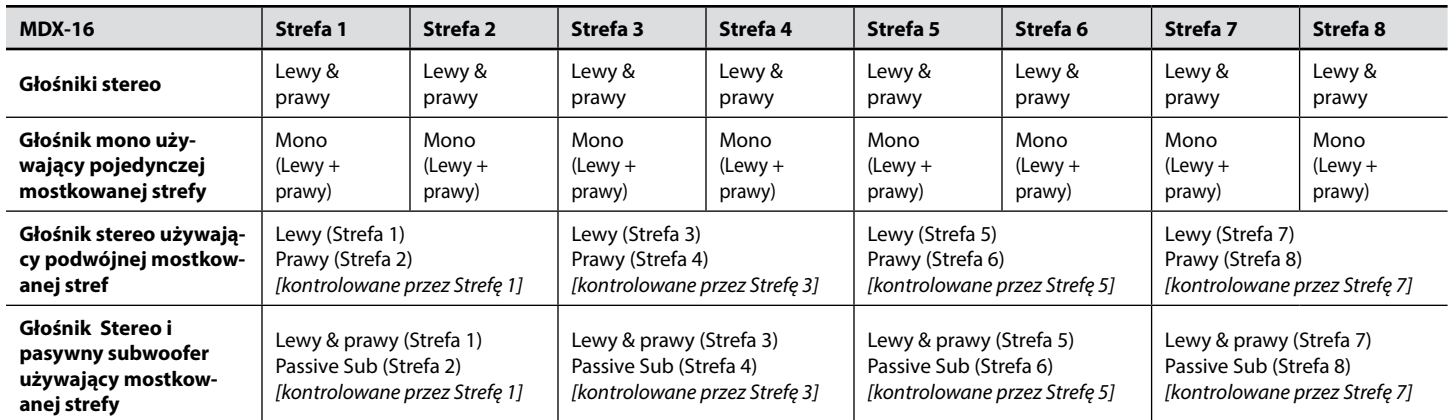

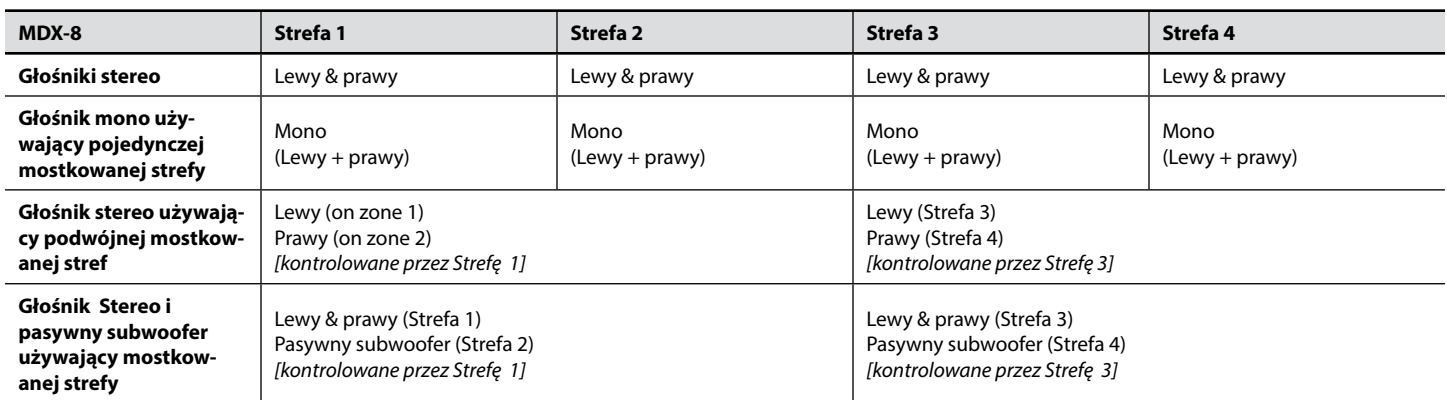

## **3.3 POŁĄCZENIA GŁOŚNIKÓW STEREO**

Podłącz parę głośników do strefy za pomocą złącza Euroblock (znanego również jako PhoenixTM). Te złącza są dołączone do MDX i są fabrycznie zainstalowane. Złącza Euroblock akceptują przewód głośnikowy o AWG do 12. W tej konfiguracji używaj głośników o wartości 4 ohm.

- 1. Wyjmij złącze Euroblock strefy z MDX, delikatnie pociągając do momentu zwolnienia.
- 2. Za pomocą małego płaskiego śrubokręta poluzuj i dokręć każdy styk eurobloku podczas wkładania przewodu głośnikowego.
- 3. Podłącz czerwone (+) złącze na lewym głośniku do styku dodatniego (L +) złącza Euroblock, jak pokazano na wydruku na MDX (nad złączem) lub na samym złączu.
- 4. Połącz czarne (-) złącze lewego głośnika ze złączem ujemnym (L –) złącza Euroblock, jak pokazano na wydruku na MDX (nad złączem) lub na samym złączu.
- 5. Powtórz dla prawego kanału.
- 6. Po podłączeniu przewodów głośników do złącza Euroblock włóż go do MDX, delikatnie naciskając na miejsce.

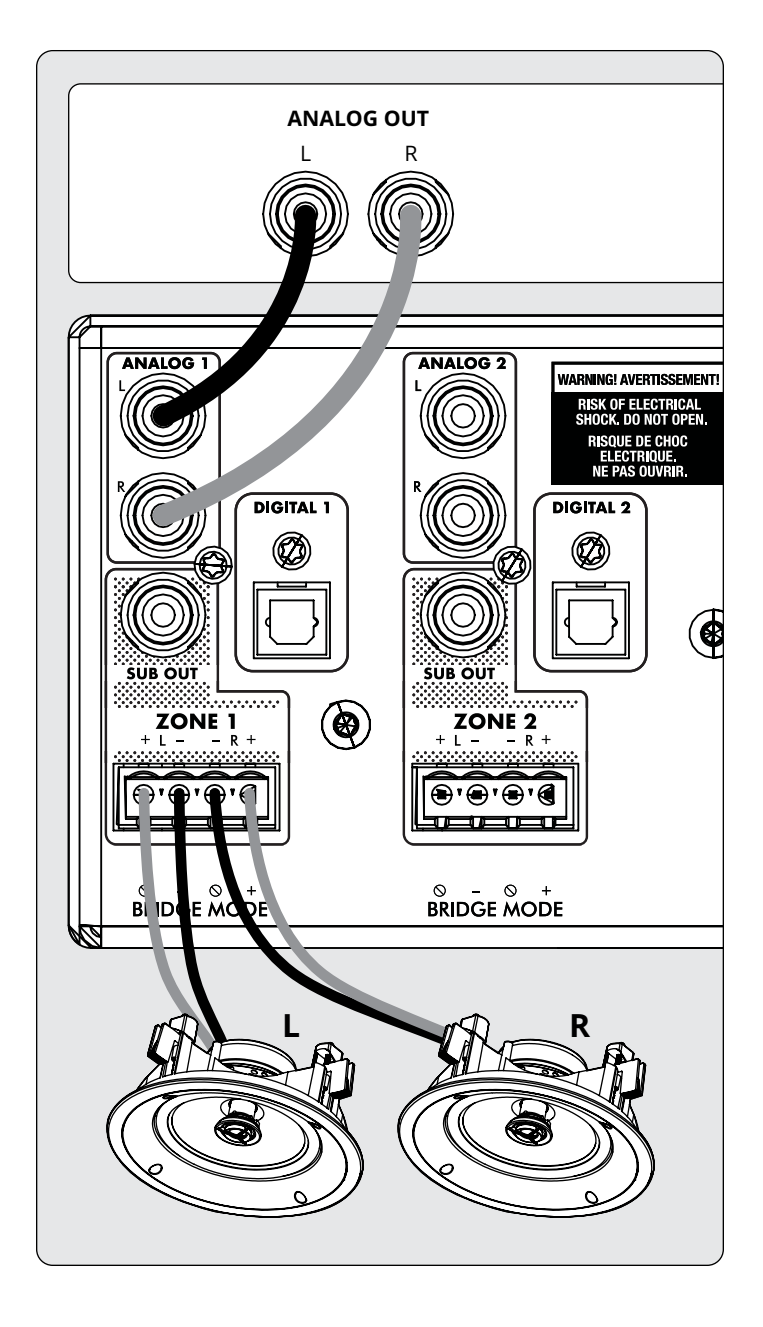

### **3.4 POŁĄCZENIE GŁOŚNIKÓW MONO KORZYSTANIE Z JEDNEJ STREFY MOSTKOWANEJ**

Strefa ustawiona na tryb mono może być wykorzystana do sterowania pojedynczym głośnikiem, umożliwiając MDX dostarczenie większej mocy na kanał. Włączenie mostkowania pojedynczego automatycznie ustawia tryb odsłuchu na mono. Tryb mostka obsługuje tylko głośniki o wartości 8 ohm lub wyższej. Każda strefa ustawiona na pojedyncze mostkowanie może korzystać z aktywnego subwoofera połączonego przez wyjście subwoofera. Strefa o nieparzystych numerach ustawiona na pojedyncze mostkowanie może wykorzystywać pasującą strefę o parzystych numerach do zasilania pasywnego subwoofera za pomocą ustawienia *Powered by Zone* 2 (4, 6 lub 8).

#### **Podłączenie głośników:**

1. Wyjmij złącze Euroblock, delikatnie pociągając je, aż się zwolni.

- 2. Za pomocą małego płaskiego śrubokręta poluzuj i dokręć każde złącze eurobloku podczas wkładania przewodu głośnika.
- 3. Podłącz złącze czerwone (+) głośnika do złącza dodatniego (R +) złącza Euroblock, zgodnie z napisem widniejącym na MDX (pod złączem).
- 4. Podłącz złącze czarne (-) głośnika ze złączem ujemnym (L–) złącza Euroblock, zgodnie z napisem widniejącym na MDX (pod złączem).

#### **Włączanie trybu mostkownia:**

1. Włącz tryb mostkownia przez interfejs sieciowy, przechodząc do Stref i wybierając pojedyncze mostkownie w żądanej strefie. Tryb słuchania jest automatycznie ustawiany na Mono.

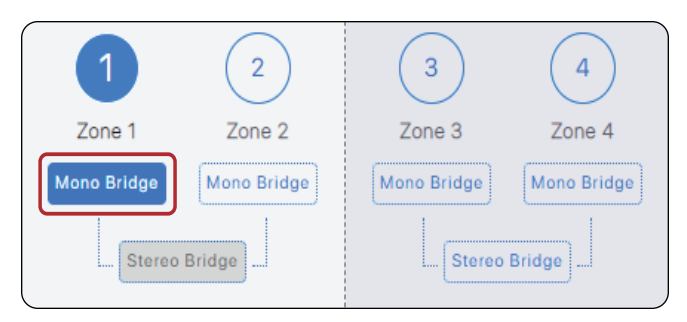

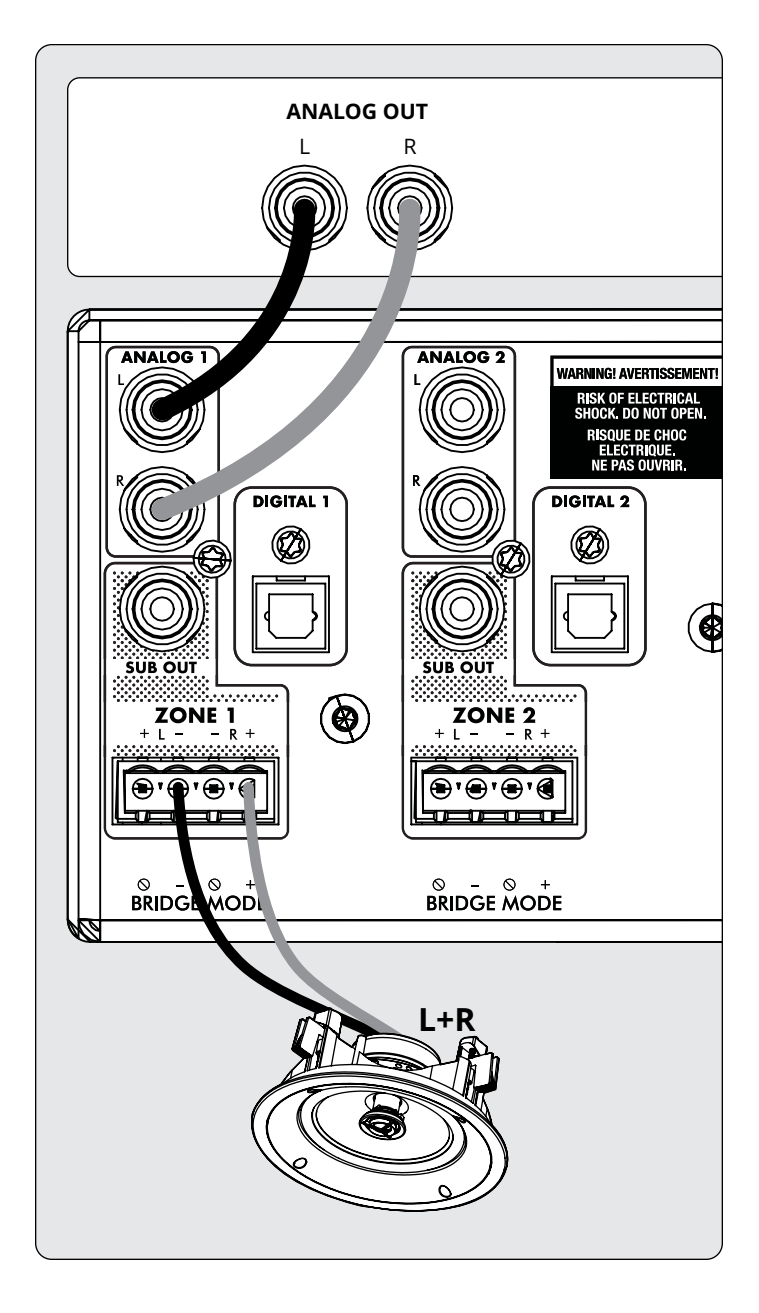

### **3.5 POŁĄCZENIE GŁOŚNIKÓW STEREO KORZYSTANIE Z DWÓCH STREF MOSTKOWANYCH**

Użycie dwóch stref do napędzania pojedynczej pary głośników stereo umożliwia MDX dostarczenie większej mocy na kanał. Podczas mostkowania dwie kolejne strefy są używane do sterowania parą stereo (strefy 1 i 2, 3 i 4, 5 i 6 lub 7 i 8). Tryb mostka obsługuje tylko głośniki o impedacji 8 ohm lub wyższej. Jedyną opcją użycia subwoofera w tej konfiguracji jest użycie aktywnego subwoofera podłączonego przez wyjście subwooferowe, a MDX nie będzie już reagował na polecenia IP lub RS232 dla strefy parzystej.

#### **Podłączanie głośnika lewego:**

- 1. Wyjmij złącze Euroblock ze strefy nieparzystej, delikatnie pociągając do momentu zwolnienia złącza. Lewy głośnik łączy strefę nieparzystą.
- 2. Za pomocą małego płaskiego śrubokręta poluzuj i dokręć każdy styk eurobloku podczas wkładania przewodu.
- 3. Podłącz czerwone (+) złącze lewego głośnika do złącza dodatniego (R +) Euroblock, jak pokazano po prawej (pod złączem).
- 4. Podłącz czarne (-) złącze lewego głośnika ze złączem ujemnym (L–) Euroblock, jak pokazano po prawej (pod złączem).
- 5. Po podłączeniu przewodów do złącz Euroblock włóż je delikatnie naciskając do MDX.

#### **Podłączanie głośnika prawego:**

- Powtórz kroki dla prawego głośnika, wykonując podobne połączenie w następnej parzystej strefie (na przykład: jeśli właśnie podłączyłeś lewy kanał do strefy 1, podłącz prawy kanał do strefy 2).
- 2. Podłącz czerwone (+) złącze prawego głośnika do złącza dodatniego (R +) Euroblock, jak pokazano po prawej (pod złączem).
- 3. Podłącz czarne (-) złącze prawego głośnika ze złączem ujemnym (L –) Euroblock, jak pokazano po prawej (pod złączem).
- 4. Po podłączeniu przewodów do złącz Euroblock włóż je delikatnie naciskając do MDX.

#### **Włączanie trybu mostkowania:**

1. Włącz tryb mostkowania przez interfejs sieciowy, przechodząc do stref i wybierając *Stereo Bridge* w żądanej strefie. Sterowanie strefą o parzystych numerach staje się niedostępne, a strefa o nieparzystych numerach steruje teraz ustawieniami dla obydwu głośników.

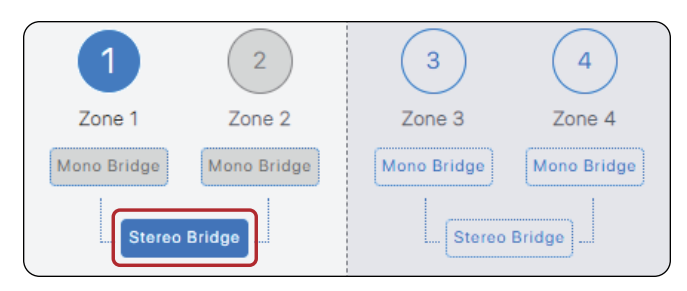

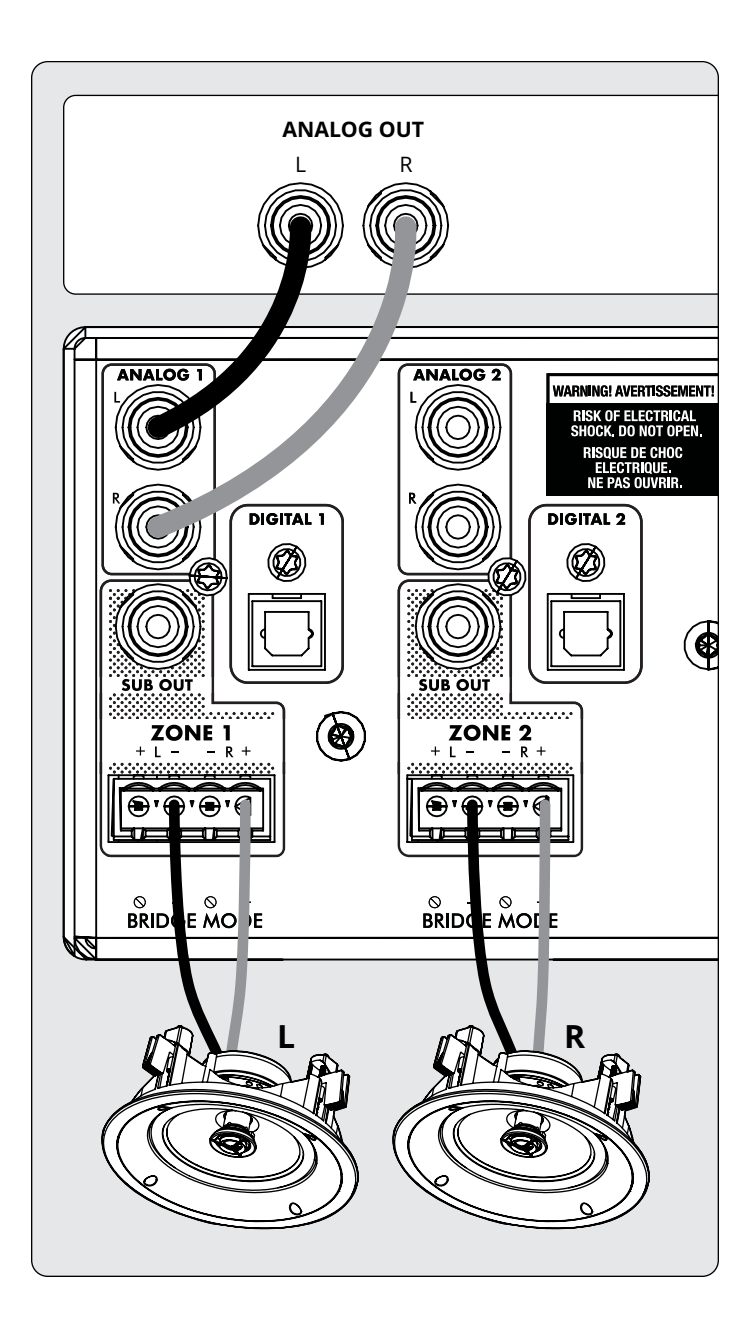

## **3.6 WYJŚCIE SUBWOOFERA**

Jeśli używasz MDXa do zasilania pasywnego subwoofera, przejdź do następnej sekcji.

Aby podłączyć aktywny subwoofer, użyj kabla RCA. Podłącz subwoofer strefy do aktywnego wejścia LFE subwoofera i włącz subwoofer za pomocą opcji *Zones > Subwoofer*. Jeśli aktywny subwoofer nie ma wejścia LFE, podłącz lewy lub prawy sygnał wejściowy i ustaw filtr dolnoprzepustowy subwoofera (zwrotnicę) na Bypass lub najwyższe ustawienie. Szczegółowe instrukcje dotyczące podłączania i ustawień sterowania znajdują się w instrukcji obsługi subwoofera.

To włącza również filtr górnoprzepustowy lewego i prawego wyjścia. Jeśli nie używasz ARC i nie masz podłączonego subwoofera, możesz włączyć tę kontrolę i ustawić częstotliwość zwrotnicy. Pozwoli to uniknąć przeciążenia głośników, które nie obsługują sygnału pełnego zakresu.

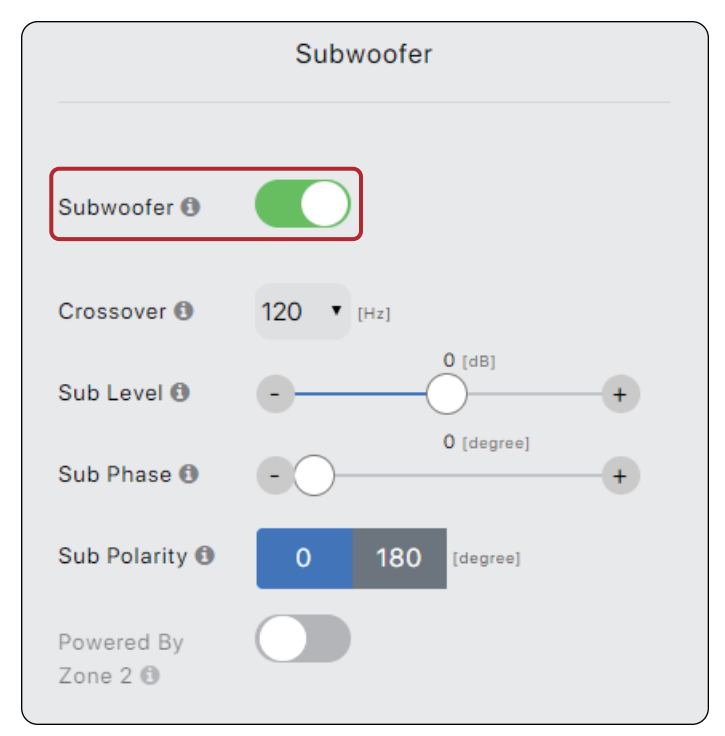

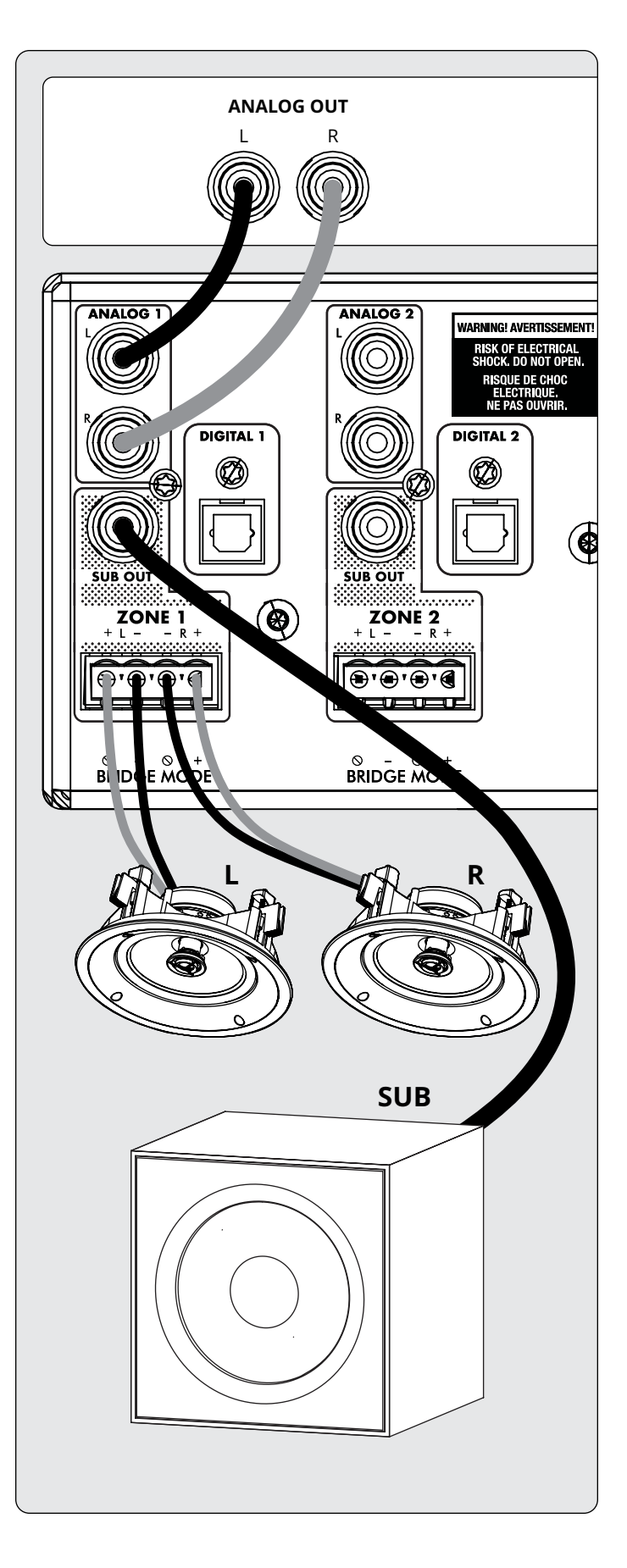

#### **3.7 POŁĄCZENIA PASYWNE (BEZ ZASILANIA) SUBWOOFER ZA POMOCĄ MOSTKOWANEJ STREFY**

Jeśli używasz pasywnego subwoofera, strefę o parzystej liczbie można skonfigurować do zasilania subwoofera. Ten tryb obsługuje tylko subwoofery o wartości 8 ohm lub wyższej. Strefa parzysta jest mostkowana, aby zapewnić większą moc. Na przykład w strefie 1 podłącz lewy / prawy głośnik za pomocą konfiguracji głośników stereo, a w strefie 2 podłącz pasywny subwoofer, zgodnie z tymi instrukcjami:

- 1. Wyjmij złącze Euroblock z parzystej strefy MDX, delikatnie pociągając do momentu zwolnienia.
- 2. Za pomocą małego płaskiego śrubokręta poluzuj i dokręć każde złącze Eurobloku podczas wkładania przewodu.
- 3. Podłącz czerwone (+) złącze subwoofera ze złączem dodatnim (R+) Euroblock, jak pokazano po prawej (poniżej złącza).
- 4. Podłącz czarne (-) złącze subwoofera ze złączem ujemnym (L-) Euroblock, jak pokazano po prawej (poniżej złącza).
- 5. Po podłączeniu przewodów subwoofera do złącza Euroblock delikatnie naciskając na miejsce włóż go do MDX.

Za pomocą interfejsu włącz tryb mostkowania subwoofera w menu *Zones > Subwoofer*, a następnie włącz opcję *Powered by Zone 2* (4, 6 lub 8). Pamiętaj, że parametry strefy parzystej stają się niedostępne, gdy ten tryb jest włączony. Ekran strefy nieparzystej określa źródło wejściowe, poziom, zwrotnicę, fazę i polaryzację.

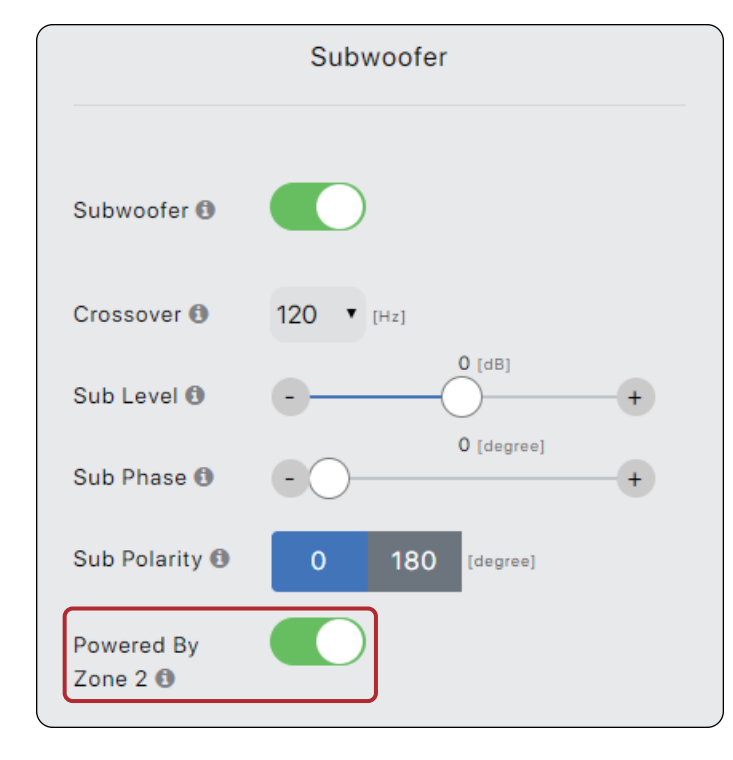

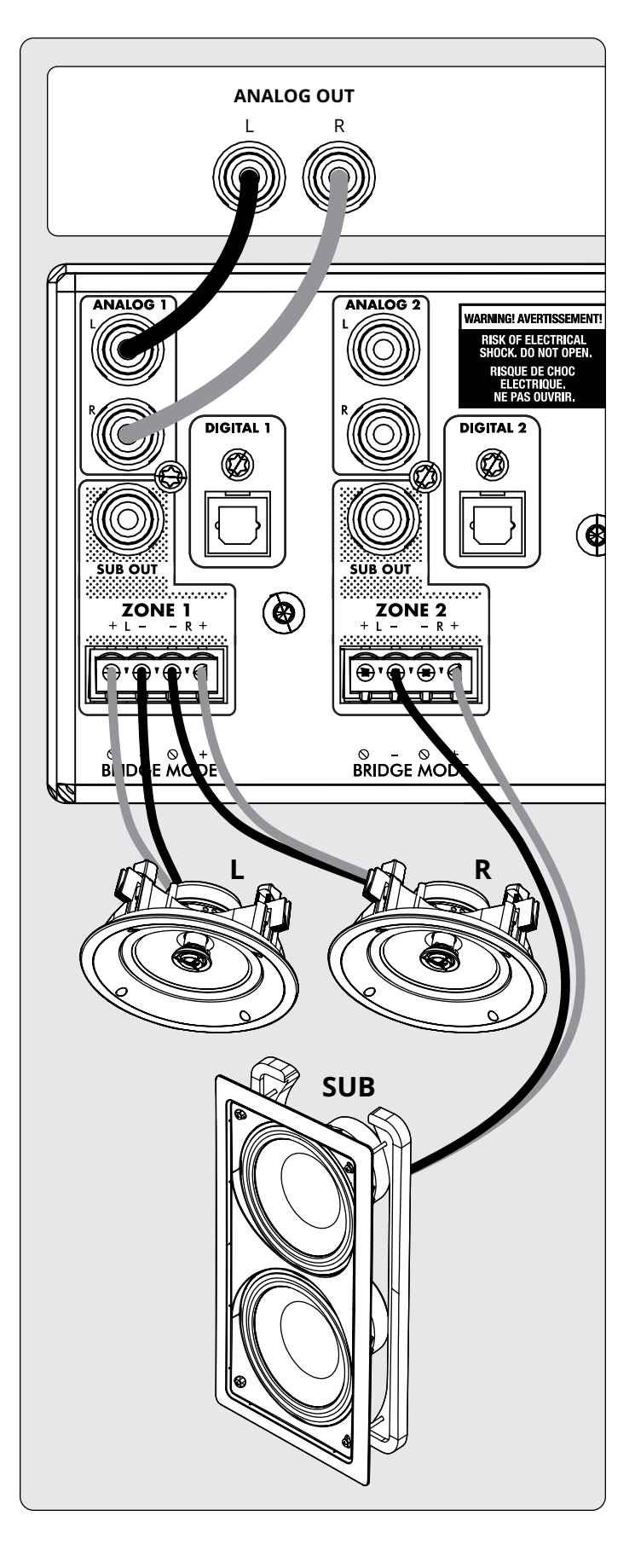

## **3.8 WEJŚCIA CYFROWE**

Cyfrowe źródła dźwięku stereo można podłączyć za pomocą kabli koaksjalnych lub optycznych. MDX-16 ma dwa cyfrowe wejścia optyczne i dwa cyfrowe wejścia koaksjalne, a MDX-8 ma jedno cyfrowe wejście optyczne. Wszystkie te wejścia obsługują format stereo PCM (do 24 bitów / 192 kHz). Jeśli używasz źródeł, które mają opcję wyboru między wyjściem audio PCM i Bitstream (lub Dolby Digital), wybierz PCM. Jeśli źródło wyprowadza strumień inny niż PCM (taki jak strumień Dolby lub DTS), dźwięk zostanie wyciszony.

## **3.9 WYJŚCIA CYFROWE (TYLKO MDX-16)**

Cyfrowe wyjście optyczne w MDX-16 zapewnia funkcję powtarzania w celu zasilenia dodatkowego MDX (lub dowolnego innego komponentu, który akceptuje cyfrowe wejście optyczne). Wyjście to obsługuje do 24 bitów / 192 kHz i może być skonfigurowane do wyjścia dowolnego z wejść cyfrowych MDX (w tym cyfrowego koaksjalnego). Wybierz dowolne wejście cyfrowe za pomocą interfejsu internetowego, klikając *Digital Out Source* na ekranie *General > Preferences* i wybierając odpowiednie wejście cyfrowe.

### **3.10 WEJŚCIA ANALOGOWE**

Podłącz analogowe źródła stereo za pomocą kabli RCA. MDX-16 ma osiem stereofonicznych wejść liniowych RCA. MDX-8 ma cztery stereofoniczne wejścia liniowe RCA.

### **3.11 WYJŚCIA ANALOGOWE (TYLKO MDX-16)**

MDX-16 ma dwa stereofoniczne analogowe wyjścia liniowe RCA. Każde źródło dźwięku podłączone do wejścia *Analog 6* przechodzi niezmienione do wyjścia *Analog 6*. Każde źródło dźwięku podłączone do wejścia *Analog 7* przechodzi niezmienione do wyjścia *Analog 7*. Działają one jako "przejścia" i działają nawet wtedy, gdy MDX jest w trybie gotowości lub jest wyłączony.

### **3.12 ZASILANIE**

Włóż przewód zasilający do wejścia AC MDX. Podłącz przewód do gniazdka ściennego. Upewnij się, że napięcie prądu przemiennego odpowiada napięciu znamionowemu podanemu z tyłu MDX. Modele 230 V obsługują napięcia od 220 V do 240 V.

## **3.13 POŁĄCZENIA TRIGGERA**

Tigger umożliwia włączanie i wyłączanie MDX poprzez wejście wyzwalające (Trigger). Gdy albo wejście 3.5mm mini-jack Triggera otrzymuje zasilanie (5–24 V DC lub AC) z komponentu znajdującego się powyżej, MDX włącza się (obowiązuje opóźnienie włączania automatycznego *Auto-On*). Kiedy przestaje otrzymywać zasilanie, MDX natychmiast się wyłącza. Drugie wejście Triggera pozwala wyprowadzić kabel do połączenia szeregowego i uruchomić dodatkowe egzemplarze MDX. Aby ta funkcja działała, przełącznik trybu włączenia musi być ustawiony w pozycji Triggera. **Uwaga! Nie podłączaj jednocześnie Triggerów z dwóch komponentów nadrzędnych. Zawsze używaj jednego jako wejścia, a drugiego jako wyjścia.**

Trigger działa również z przełącznikiem trybu włączenia ustawionym na *Auto*. Dodatkowe informacje znajdują się w dalszych rozdziałach.

## **3.14 POŁĄCZCENIE RS-232**

Połączenie RS-232 umożliwia połączenie z kompatybilnym systemem sterowania. System sterowania powinien być skonfigurowany do używania 115200/8-N-1 (bez kontroli przepływu i protokołu). Połączenie kablowe powinno być 1 : 1.

### **3.15 PRZEŁĄCZNIK TRYBU ZASILANIA**

Za pomocą przełącznika trójdrożnego znajdującego się na panelu tylnym możesz ustawić sposób włączania i wyłączania MDX.

- **• Trigger:** Ustawia MDXa, aby włączał się i wyłączał, gdy odbierze sygnał o podłączeniu wejścia Triggera. Dodatkowe informacje znajdują się w dalszych rozdziałach.
- **• Auto:** Powoduje, że MDX włącza się, gdy wykryje przychodzący sygnał na dowolnym z cyfrowych lub analogowych wejść audio. Gdy MDX przestaje wykrywać wszystkie przychodzące sygnały audio, przechodzi w tryb gotowości po około 20 minutach (domyślnie). Czasy wyłączenia i włączenia można regulować za pomocą interfejsu. Aby ustawić wejdź: *General > Preferences> Auto-Off Delay and Auto-On delay*. Wejście Triggera również działa w tym trybie. MDX włączy się, gdy do wejścia Triggera zostanie podany sygnał, nawet jeśli nie zostanie wykryty żaden sygnał audio. Urządzenie przejdzie w tryb czuwania po opóźnieniu automatycznego wyłączenia po usunięciu sygnału wyzwalającego i braku sygnału audio.
- **• Ext Cmd:** To powoduje, że MDX włącza się i wyłącza TYLKO, gdy otrzymuje polecenia z systemu sterowania IP lub RS-232.

Pamiętaj, że polecenia można wysyłać w dowolnym trybie działania. Na przykład głośność można zmienić, niezależnie od tego, czy przełącznik jest ustawiony na *Auto* czy *Trigger*. Nie będzie można włączyć strefy za pomocą polecenia, jeśli w trybie *Trigger* i wejście wyzwalające jest wycofane, ale polecenie włączenia będzie działać, jeśli przełącznik *On Mode* jest ustawiony w trybie *Auto*.

## **3.16 GŁÓWNY WYŁĄCZNIK ZASILANIA**

Przełącznik ten jest podłączony bezpośrednio do sieci prądu zmiennego i włącza i wyłącza całe zasilanie dochodzące do MDX.

## **3.17 DHCP LUB RESET FABRYCZNY**

Ten przycisk resetowania pozwala ręcznie zresetować ustawienia DHCP połączenia sieciowego MDX lub przywrócić MDX do oryginalnego obrazu fabrycznego. Dodatkowe informacje znajdują się w dalszych rozdziałach niniejszej instrukcji.

### **3.18 WSKAŹNIK ID**

Gdy w racku znajduje się wiele MDX, możesz szybko zidentyfikować każdy MDX, korzystając ze wskaźnika ID. Użyj przeglądarki internetowej, aby połączyć się z interfejsem sterowania pierwszego MDX i włącz identyfikator *Unit ID* w *General > Preferences*.

Dioda ID na tylnym panelu miga, podobnie jak wskaźnik zasilania z przodu MDX. Możesz także dopasować adres MAC pokazany w części *General > Information* z unikalnym adresem MAC wydrukowanym na odwrocie każdego MDX.

## **3.19 POŁĄCZENIE ARC MICRO-USB**

Jeśli połączenie z siecią lokalną nie jest dostępne, oprogramowanie Anthem Room Correction (ARC) może nadal łączyć się z urządzeniem, korzystając z tego złącza micro-USB. Podłącz kabel USB typu A do kabla micro B między MDX a komputerem PC lub Mac**.**

## **3.20 CHASSIS GROUND**

MDX jest zasilany za pomocą podwójnie izolowanego przewodu zasilającego i dlatego nie ma uziemienia, aby uniknąć przesłuchów. Jeśli wymagane jest uziemienie lub połączenie z innym uziemieniem obudowy, można podłączyć przewód za pomocą śruby.

## **3.21 BEZPIECZNIK**

Aby wymienić bezpiecznik, najpierw ustaw główny wyłącznik zasilania w pozycji *Off* i odłącz przewód zasilający. Za pomocą małego płaskiego śrubokręta zdejmij zaślepkę bezpiecznika i wymień bezpiecznik odpowiedniego typu i wartości, jak pokazano z tyłu urządzenia.

## **4. ANTHEM ROOM CORRECTION (ARC® )**

#### Odwiedź www.AnthemARC.com, aby uzyskać szczegółowe informacje na temat korzystania z Systemu Korekcji Akustyki Pomieszczenia Anthem.

Najbardziej znaczącą szkodą dla dźwięku systemu audio prawie zawsze jest pomieszczenie, w którym dany system się znajduje - szczególnie w dziedzinie basów. Nawet w profesjonalnie potraktowanym pomieszczeniu dźwiękowym bas może szybko stać się mulisty lub anemiczny. Anthem Room Correction pomaga systemom dźwiękowym brzmieć najlepiej w każdej przestrzeni. ARC oferuje solidny zestaw narzędzi do oswajania dźwięku, bez względu na to, czy masz małe kino domowe, tradycyjny salon z dywanem i grubymi zasłonami, czy nowoczesne podłogi kamienne, otwarte przestrzenie i duże okna.

Czy kiedykolwiek testowałeś akustykę w pustym pokoju, gwiżdżąc lub klaszcząc? Przypomina, w jaki sposób dźwięk wpływa na wielkość, strukturę i zawartość pomieszczenia. Nawet w przypadku korzystania z optymalnie rozmieszczonych głośników o najwyższej jakości, pokój znacząco wpływa na jakość dźwięku. Powierzchnie, takie jak okna i meble oraz geometria ścian, podłogi i sufitu, powodują niechciany rezonans i przesłuchy, dzięki czemu bas jest buczący lub mniej mocny, głosy mniej naturalne, a dialog mniej zrozumiały. Wpływ na pasmo przenoszenia wynosi zwykle ± 6 dB w środku pasma i ± 10 dB w przypadku niskich częstotliwości.

Aby to zrekompensować i zoptymalizować reakcję głośników w pokoju, System Korekcji Akustyki Pomieszczenia Anthem mierzy moc wyjściową każdego głośnika względem obszaru odsłuchu, a następnie, poprzez szereg obliczeń, dostosowuje jego moc wyjściową. ARC nie tylko koryguje piki i spadki w odpowiedzi częstotliwościowej głośnika, ale także zachowuje korzystne właściwości akustyczne pomieszczenia - atrybuty oparte na sprawdzonej wiedzy psychoakustycznej (badanie tego, jak ludzie słyszą i doświadczają dźwięku).

W przedstawionych po prawej krzywych, czerwone linie reprezentują reakcję w pomieszczeniu przed korektą, jako średnią z pięciu pozycji pomiarowych, podczas gdy zielone linie pokazują odpowiedź z zastosowanym wyrównaniem. Czarna linia reprezentuje odpowiedź docelową. W tym przypadku używany jest również subwoofer i zarządzanie basami.

Domyślny zakres korekcji, jak pokazano poniżej, wynosi 5000 Hz. W razie potrzeby zakres ten można zmienić na wyższą lub niższą częstotliwość, chociaż jego zwiększenie nie jest zalecane. Przy wyższych częstotliwościach mikrofon staje się kierunkowy, co wpływa na dokładność pomiaru.

Zwróć uwagę na wzrost zmierzonej i skorygowanej odpowiedzi poniżej 200 Hz. Ten wzrost pokazuje wielkość przyrostu pokoju. ARC zachowuje naturalne wzmocnienie pomieszczenia lub pozwala na dostosowanie wielkości wzmocnienia pomieszczenia, jeśli chcesz.

Wykres subwoofera może sugerować, że subwoofer odtwarza do najwyższej pokazanej częstotliwości, ale to, co odtwarza, zależy od tego, co wysyłają do niego inne kanały, zgodnie z ich ustawieniem podziału. Wykres subwoofera pokazuje dostępny zakres korekcji, który niekoniecznie jest zakresem wysyłanym do niego przez inne kanały poprzez zarządzanie basami.

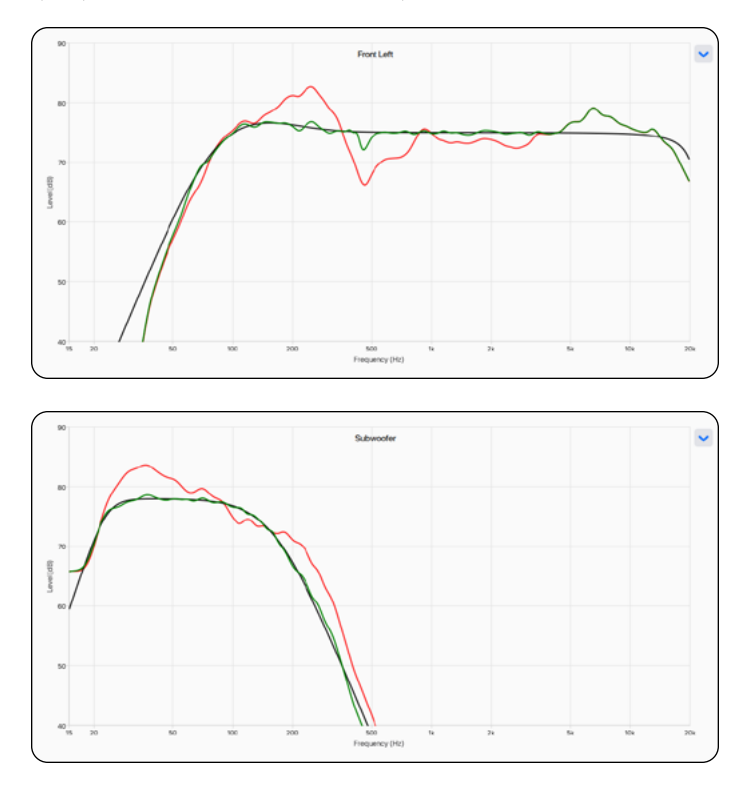

## **4.1 UŻYCIE ARC Z MDX**

#### **Oprócz korekcji odpowiedzi akustycznej subwooferów i głośników w każdej strefie, ARC również:**

- Ustawia balans głośników lewy / prawy.
- Ustawia punkt odcięcia zwrotnicy między głośnikami i subwooferem (nie zmieniaj go ręcznie po uruchomieniu ARC).
- Dostosowuje poziom subwoofera względem głośników.
- Ustawia fazę i polaryzację subwoofera względem głośników (wymaga dodatkowego kroku uruchomienia narzędzia automatycznej regulacji fazy po przesłaniu poprawek do MDX).

#### **Przed użyciem Anthem Room Correction:**

- Nazwij urządzenie MDX.
- Ustaw i nazwij Strefy.
- Ustaw subwoofery (jeśli są użyte).

#### **Aby używać Anthem Room Correction:**

- 1. Pobierz i zainstaluj program ze strony www.AnthemARC.com.
- 2. Uruchom program i wybierz *Launch ARC* z pierwszego ekranu.
- 3. Wybierz MDX na ekranie wykrywania urządzenia.
- 4. Wybierz strefę, którą chcesz zmierzyć z rozwijanej listy.
- 5. Postępuj zgodnie z instrukcjami wyświetlanymi na ekranie, aby zmierzyć strefę, obliczyć krzywe korekcyjne i przesłać je do MDX.
- 6. Po przesłaniu poprawek uruchom narzędzie do automatycznej regulacji fazy na ekranie *Review Summary & Upload*. To narzędzie ustawia fazę subwoofera, aby zoptymalizować jego integrację z głośnikami.

## **5. AKTUALIZOWANIE OPROGRAMOWANIA**

Podczas łączenia się z interfejsem MDXa, MDX sprawdza serwer (jeśli istnieje aktywne połączenie internetowe) i jeśli dostępna jest aktualizacja, wyświetla powiadomienie u dołu ekranu. Alternatywnie plik aktualizacji można pobrać z naszej strony internetowej i zainstalować później.

#### **5.1 AKTUALIZOWANIE OPROGRAMOWANIA (UŻYWAJĄC POŁĄCZENIA INTERNETOWEGO)**

- 1. Korzystając z przeglądarki internetowej na komputerze, uzyskaj dostęp do interfejsu użytkownika MDX.
- 2. MDX automatycznie sprawdza, czy dostępna jest nowa wersja oprogramowania, a jeśli ją znaleziono, wyświetla monit. Kliknij *Update Now*, aby rozpocząć proces pobierania i instalacji.

### **5.2 AKTUALIZOWANIE OPROGRAMOWANIA (BEZ UŻYCIA POŁĄCZENIA INTERNETOWEGO)**

- 1. Na www.AnthemAV.com zlokalizuj oprogramowanie dla swojego modelu. Kontynuuj, jeśli numer wersji na Twoim MDX jest niższy niż wersja pokazana na stronie.
- 2. Zapisz plik .zip na pulpicie.
- 3. Po zakończeniu pobierania pliku .zip rozpakuj go na pulpit.
- 4. Podłącz komputer i MDX do routera.
- 5. Korzystając z przeglądarki internetowej na komputerze, przejdź do interfejsu użytkownika MDX i przejdź do *Store / Load> Update Firmware> Upload New Firmware.*
- 6. Kliknij *Browce* i wybierz plik z komputera.
- 7. Kliknij *Update*.

## **6. MOŻLIWE BŁĘDY**

### **6.1 DIODA LED ZASILANIA NA PANELU PRZEDNIM**

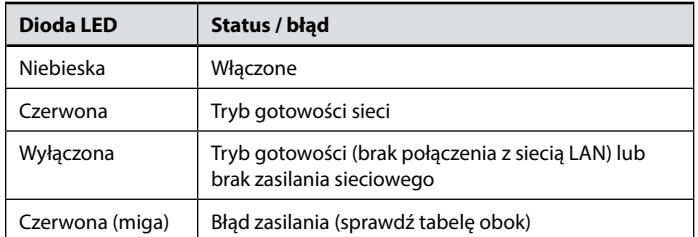

### **6.2 DIODA LED LAN NA PANELU PRZEDNIM**

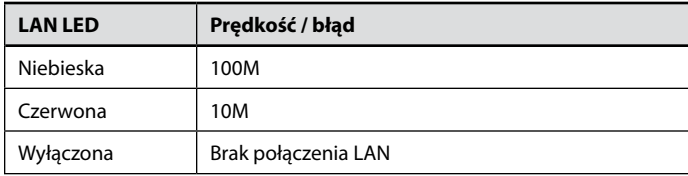

## **6.3 DIODY LED STREFY NA PANELU PRZEDNIM**

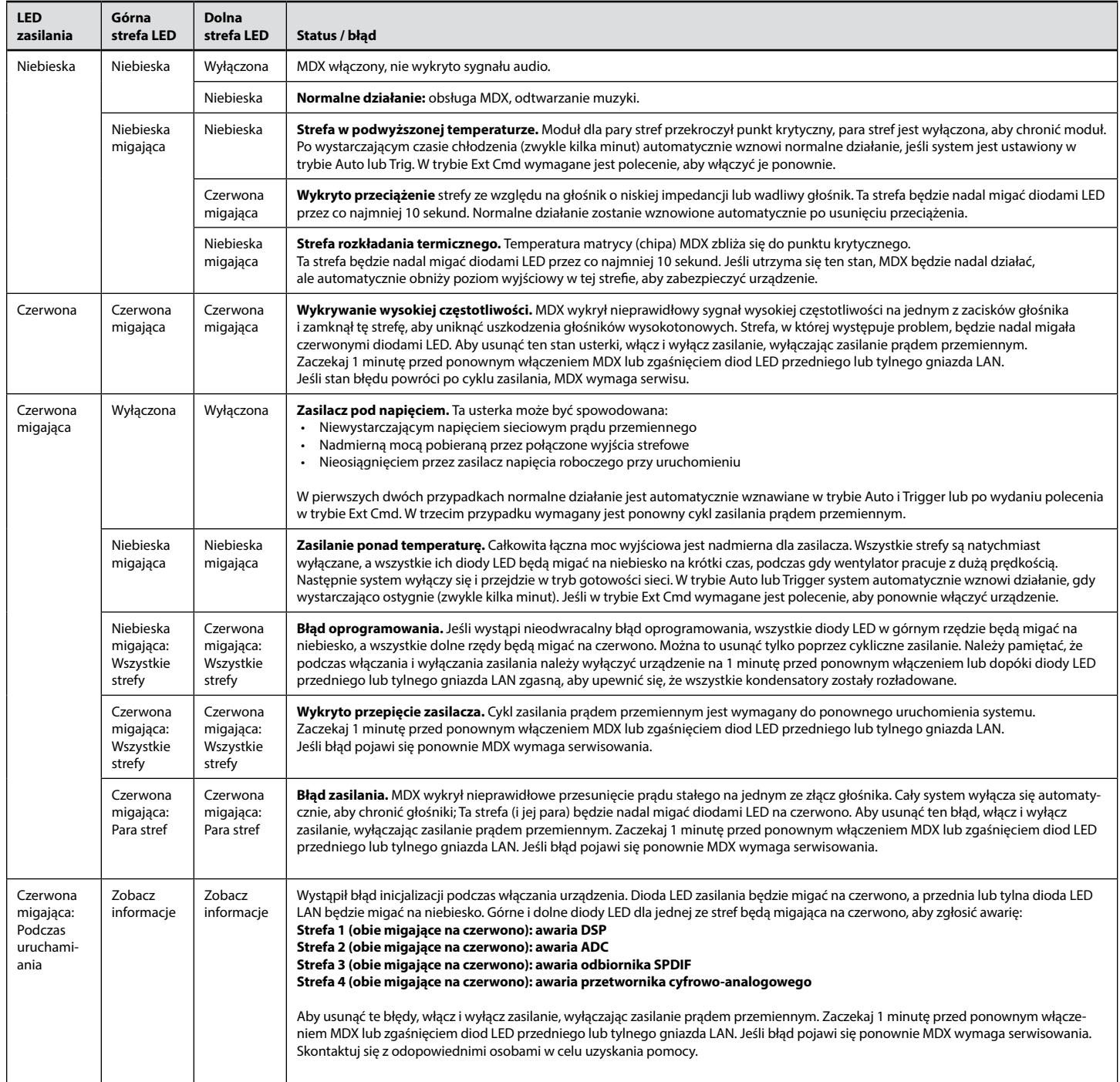

## **7. ROZWIĄZYWANIE PROBLEMÓW**

#### **Ręczne resetowanie sieciowego IP do DHCP**

Jeśli wystąpią błędy podczas dostosowywania ustawień statycznego adresu IP, MDX można ręcznie ustawić ponownie na DHCP. Używając pinezki lub wyprostowanego spinacza biurowego, naciśnij przycisk *DHCP Reset / Factory Image* na około 1 sekundę. Niebieska dioda LED ID zaświeci się, wskazując wybór DHCP. Ponowne przypisanie adresu przez serwer powinno zająć kilka sekund.

#### **Ręczne ładowanie ustawień fabrycznych**

Ta funkcja przywraca MDX do ustawień fabrycznych. Wszelkie dokonane aktualizacje oprogramowania układowego zostaną utracone i zastąpione wersją zaprogramowaną fabrycznie. Bieżące ustawienia, zapisane ustawienia użytkownika i zapisane ustawienia zostaną usunięte i zastąpione domyślnymi ustawieniami fabrycznymi. Korekcje ARC są również usuwane z pamięci lokalnej.

Aby ponownie załadować ustawienia fabryczne i usunąć wszystkie inne ustawienia, ustaw główny wyłącznik zasilania w pozycji *Off* i poczekaj, aż kontrolki nad połączeniem sieciowym przestaną migać (może to potrwać minutę, jeśli urządzenie było w trybie gotowości). Używając pinezki lub wyprostowanego spinacza biurowego, wciśnij i przytrzymaj przycisk resetowania *DHCP Reset / Factory Image* podczas włączania głównego wyłącznika zasilania. Naciskaj przycisk, aż niebieska dioda LED ID zamiga dwukrotnie. Ustawienia fabryczne zostaną ponownie załadowane (zajmuje to około minuty). Wskaźniki na panelu przednim zmieniają kolor na niebieski i czerwony za pomocą wzoru pogoni podczas przeładowywania.

## **8. CZĘSTO ZADAWANE PYTANIA**

#### **Jak znaleźć adres IP mojego MDX?**

Zalecamy korzystanie z oprogramowania ARC Genesis firmy Anthem lub narzędzia Fing. Dodatkowe informacje znajdują się w niniejszej instrukcji.

**Podłączam odtwarzacz DVD do MDX za pomocą wejścia Toslink, ale nawet jeśli płyta jest odtwarzana, nie słyszę żadnego dźwięku.** Cyfrowe wejście MDX obsługuje tylko strumień PCM. Wejdź do menu ustawień odtwarzacza DVD i zmień format wyjściowy na PCM.

#### **Mam subwoofer podłączony do MDX za pomocą gniazda RCA, ale nawet jeśli odtwarzam muzykę z dużą ilością treści o niskiej częstotliwości, subwoofer nie działa.**

Włącz subwoofer (ustawienie domyślne jest wyłączone). Dodatkowe informacje znajdują się w niniejszej instrukcji.

#### **Wysyłam polecenia do MDX za pomocą portu szeregowego, ale MDX nie reaguje.**

Upewnij się, że skonfigurowałeś kontroler do 115200/8-N-1. Pamiętaj, aby wysłać terminator "; " na końcu polecenia. CR / LF nie są wymagane.

**Konfiguruję parę głośników w trybie mostkowania stereo w strefach 1 i 2. Mam lewy głośnik w strefie 1 i prawy głośnik w strefie 2. Lewy kanał mojego źródła jest podłączony do lewego wejścia Analog 1 i jego prawego kanału podłączony do prawego wejścia Analog 2. Słyszę tylko dźwięk z lewego kanału. Co robię źle?**

Wejścia i głośniki (nawet mostki zmostkowane) działają niezależnie od siebie. Podłącz lewy i prawy kanał źródła do wejść analogowych 1 i ustaw źródło wejściowe strefy 1 na analogowe 1. W trybie mostkowania strefa 1 staje się "nadrzędnym", więc wybór źródła, zmiana głośności, kontrola tonu odbywa się poprzez dostęp panel Strefy 1. Wszystkie ustawienia w strefie 2 ustawione przed wybraniem trybu mostkowania stereo nie są już istotne.

#### **Poziomu wyjścia analogowego mojego odtwarzacza CD nie można kontrolować i domyślnie jest ustawiony na bardzo wysoki poziom (2 Vrms). Podczas odtwarzania muzyki MDX wydaje się bardzo często odcinać. Jak można tego uniknąć?**

MDX pozwala zmienić wykończenie dowolnego źródła. Wybierz panel *Inputs* i ustaw poziom w zakresie od -6 dB do -9 dB dla źródła, do którego podłączony jest odtwarzacz CD.

#### **Jak działa MDX, gdy przełącznik trybu włączenia jest ustawiony w pozycji Auto?**

Gdy MDX jest w trybie gotowości, monitoruje wszystkie złącza analogowe i cyfrowe, aby sprawdzić, czy urządzenie musi się włączyć: Złącza analogowe są monitorowane pod kątem sygnału wyższego niż -60 dBV (1 mVrms).

Złącza cyfrowe są monitorowane poprzez sprawdzenie, czy na wejściach koncentrycznych lub Toslink nie ma żadnego przełączenia. MDX nie sprawdza określonego poziomu, aby osiągnąć <1 / 2W w trybie gotowości, tylko aktywność.

Podczas pracy aktywne kanały są monitorowane. Gdy poziom spadnie poniżej -60 dBV (dla wejść analogowych lub cyfrowych) na czas zaprogramowany w opóźnieniu automatycznego wyłączania, strefa się wyłącza. Jeśli wszystkie strefy są wyłączone, urządzenie przejdzie w tryb gotowości.

## **9. SPECYFIKACJE**

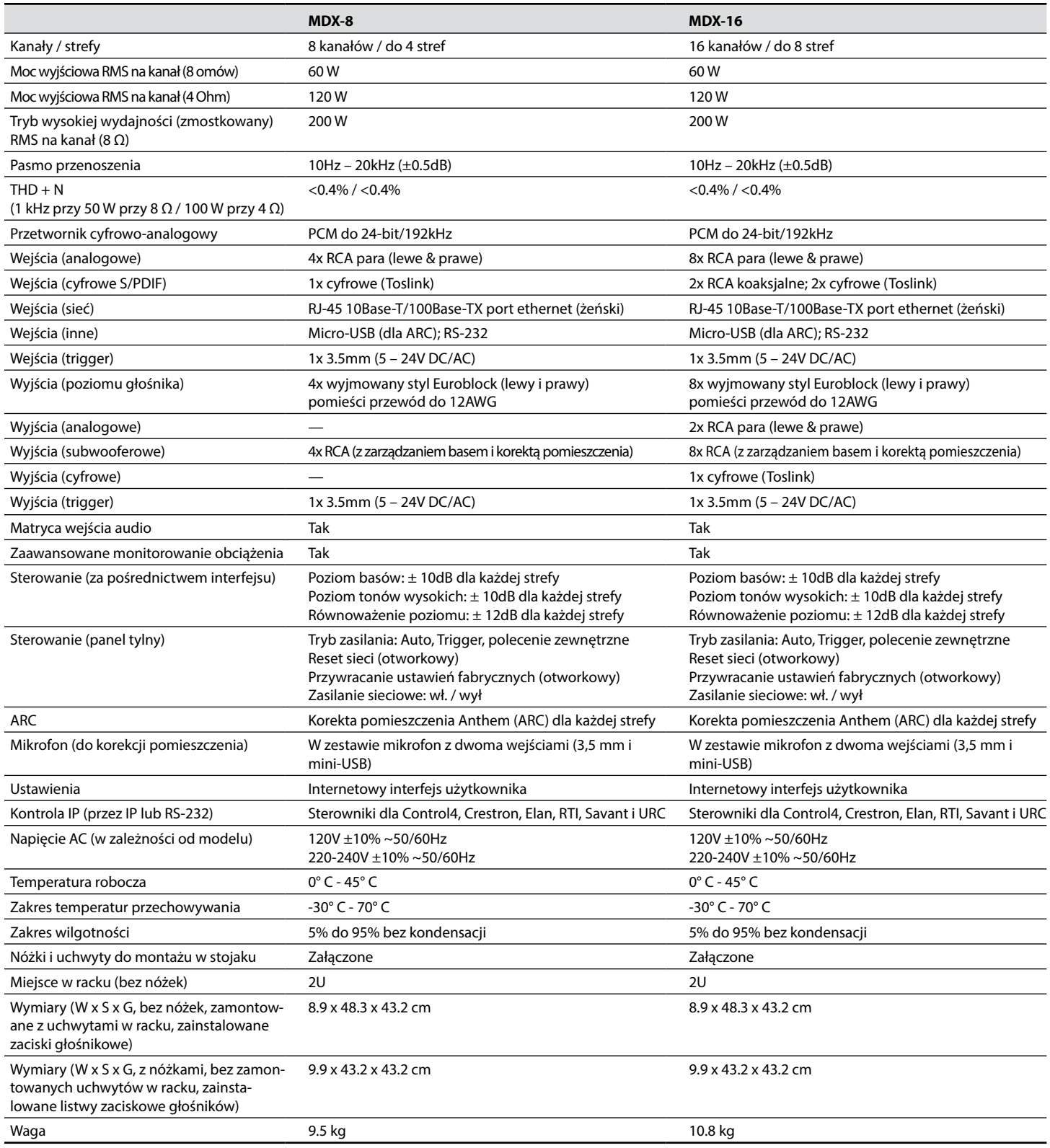

## **10. RYSUNKI TECHNICZNE MDX-16**

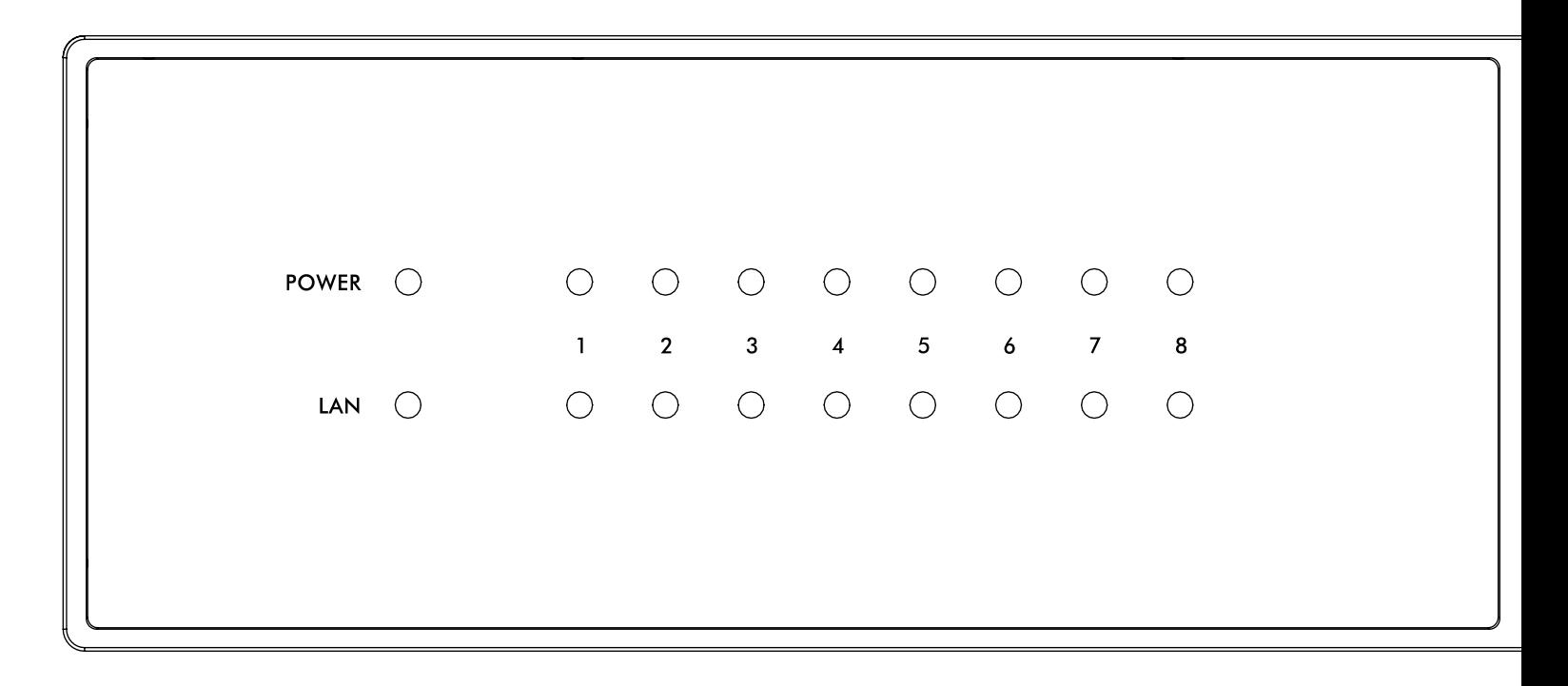

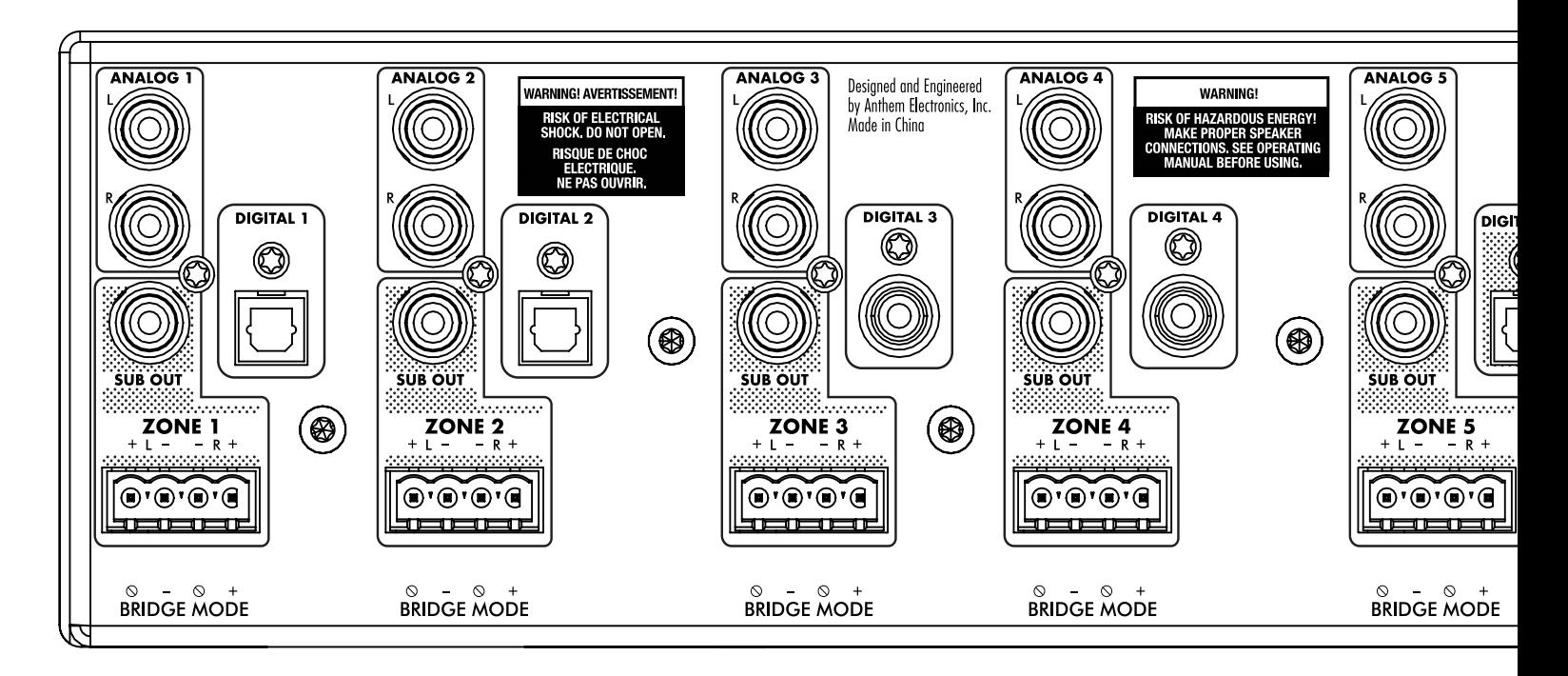

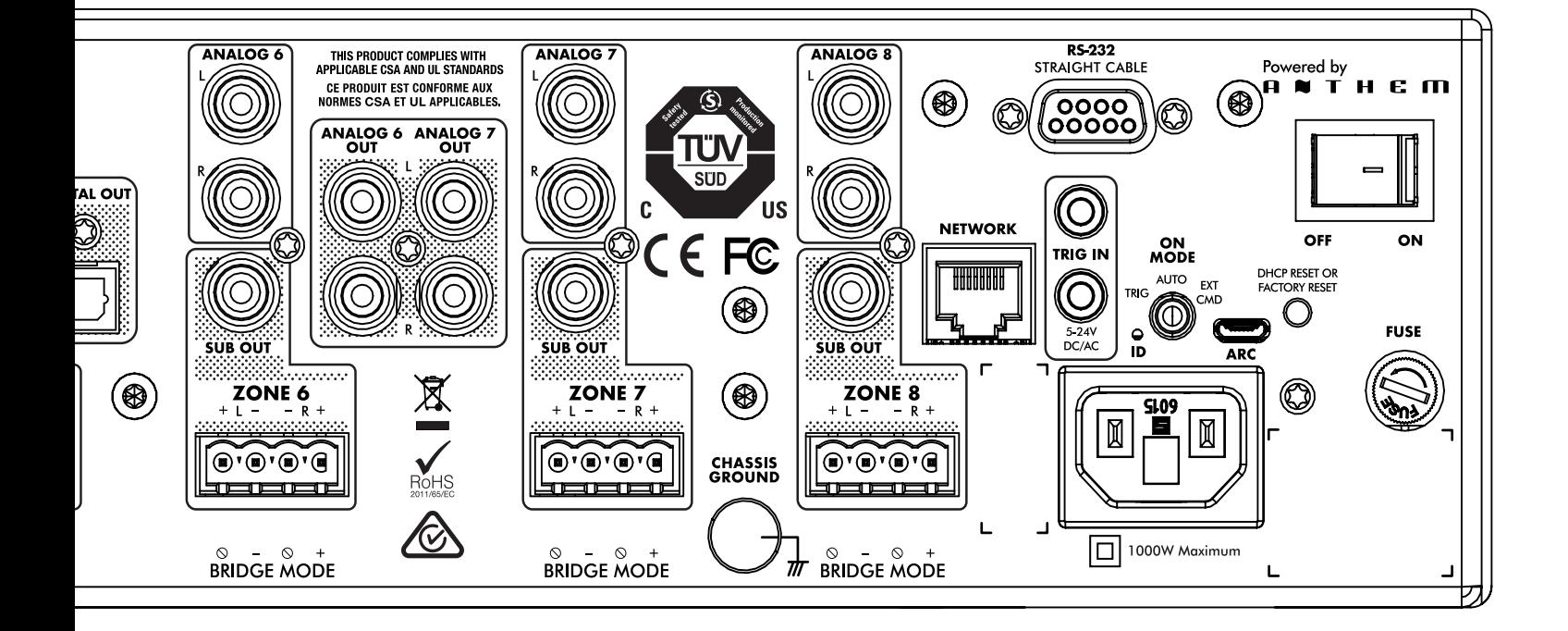

## **11. RYSUNKI TECHNICZNE MDX-8**

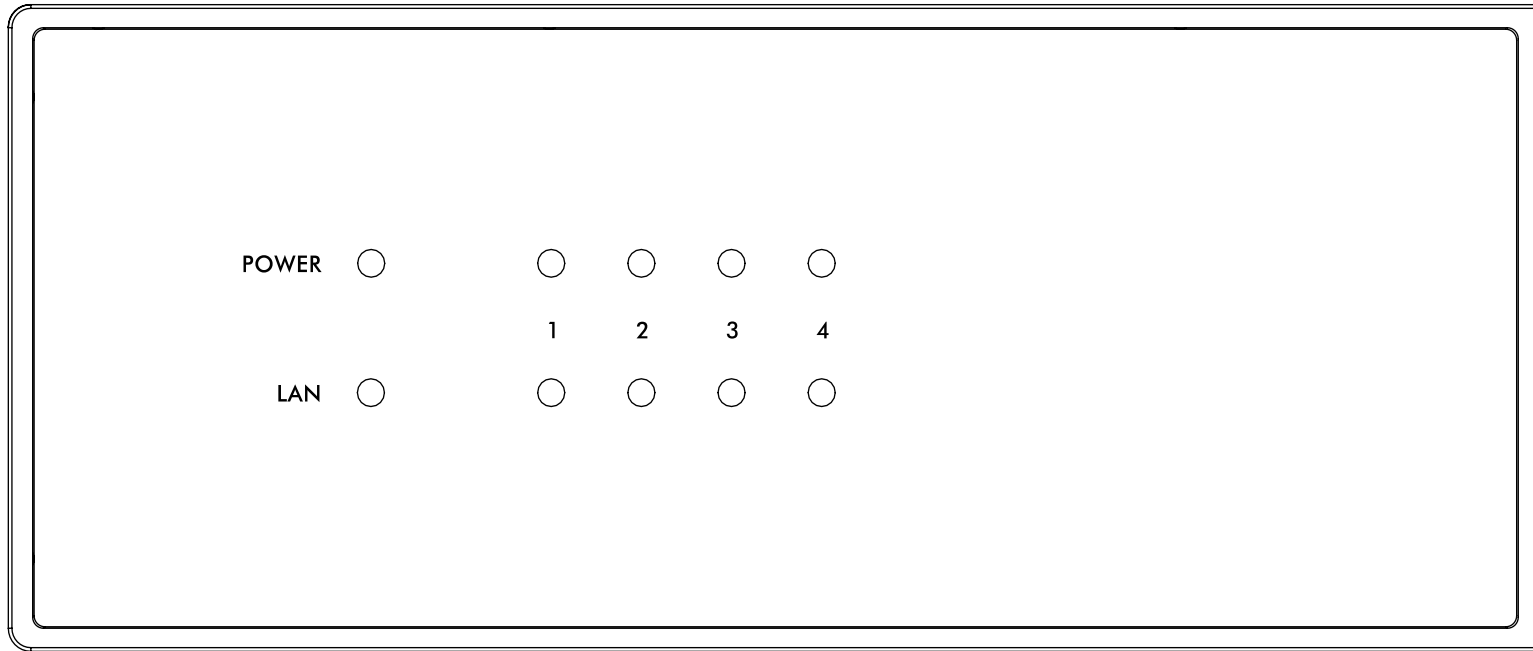

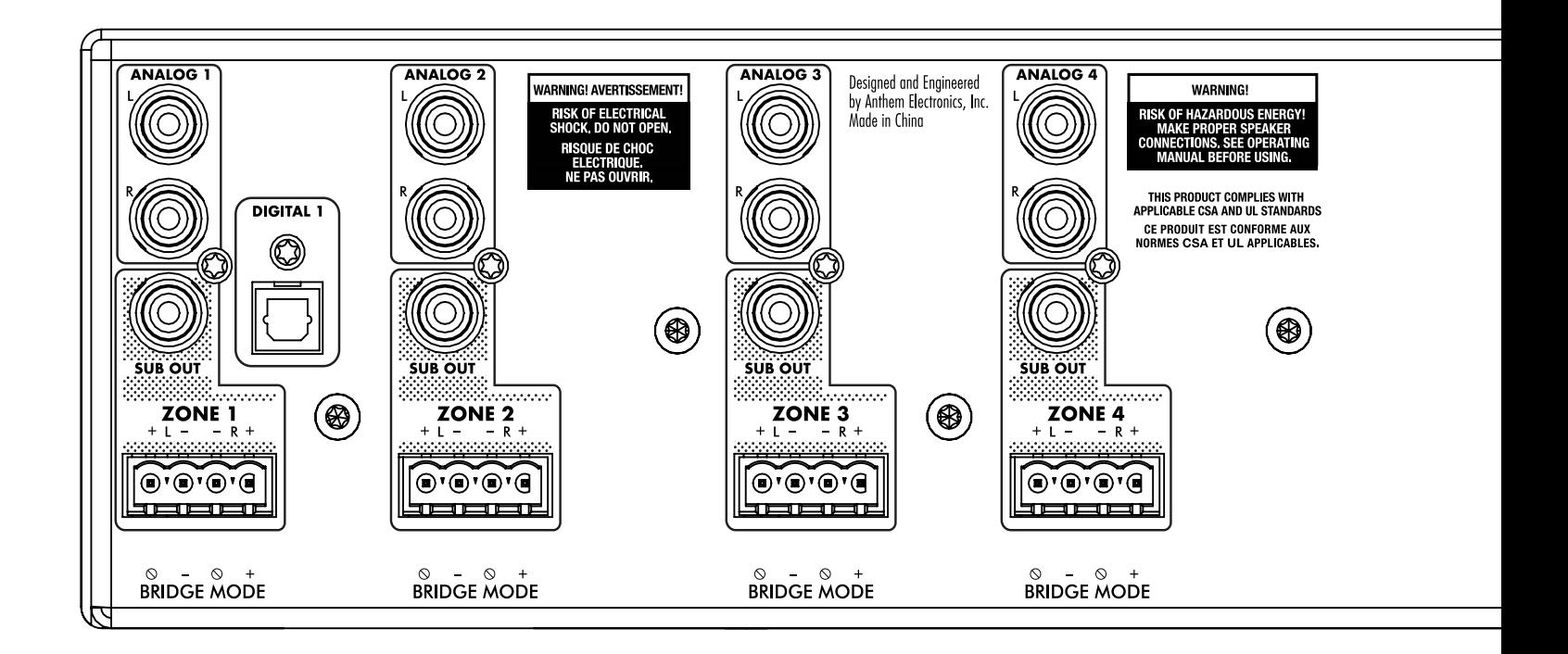

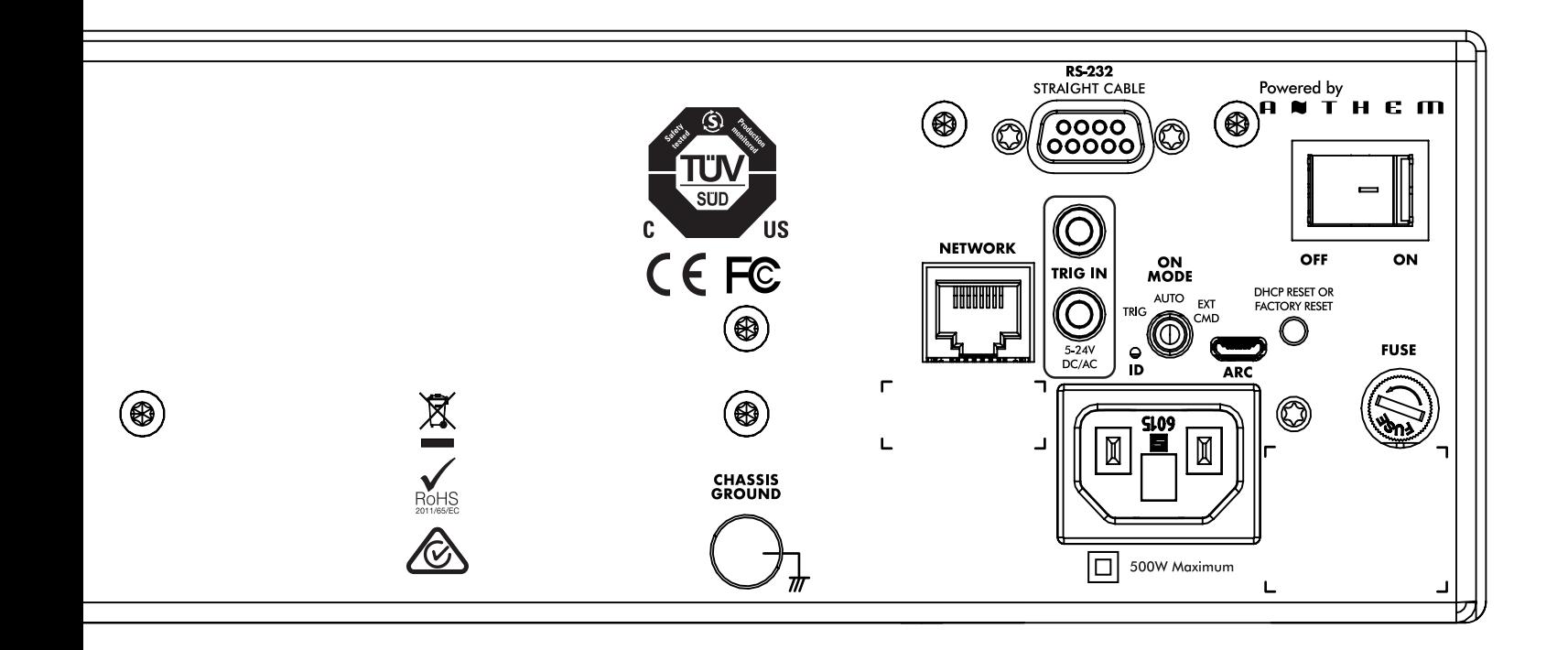

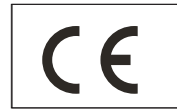

Produkt jest oznaczony symbolem widocznym z lewej strony. Dla użytkowników w EU (Unii Europejskiej): Produkt został przetestowany i jest zgodny z wymaganiami dyrektywy 2014/30/EU (EMC) i 2014/35/EU (LVD) Rady Europejskiej.

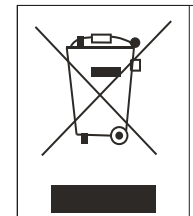

**WAŻNE!**

Produkt jest oznaczony znakiem pokazanym na rysunku po lewej. Dla użytkowników z EU (Unii Europejskiej):

Zgodnie z dyrektywą WEEE (Odpady elektryczne i elektroniczne), nie wyrzucaj tego produktu z odpadami domowymi lub komercyjnymi.<br>Elektryczne i elektroniczne odpady powinny być składowane i poddawane<br>recyklingowi zgodnie z p

POLPAK POLAND Sp. z o.o. AL.JEROZOLIMSKIE 331A 05-816 REGUŁY k/WARSZAWY, POLAND Email: biuro@polpak.com.pl Internet: www.polpak.com.pl

## **www.polpak.com.pl**